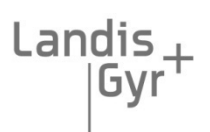

manage energy better

# **T230 heat meter or cold meter**

# **Topic: Interface description M-Bus**

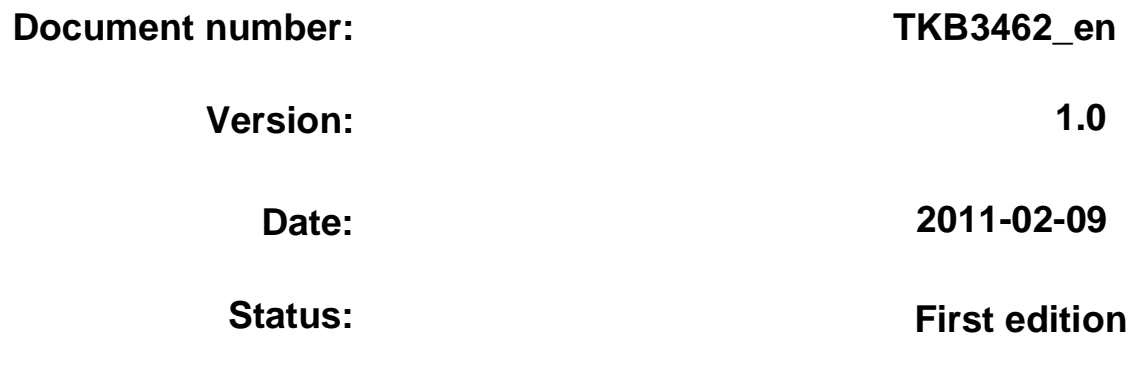

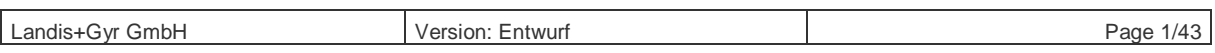

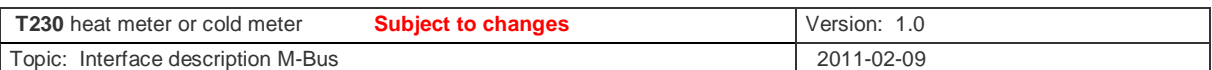

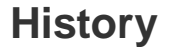

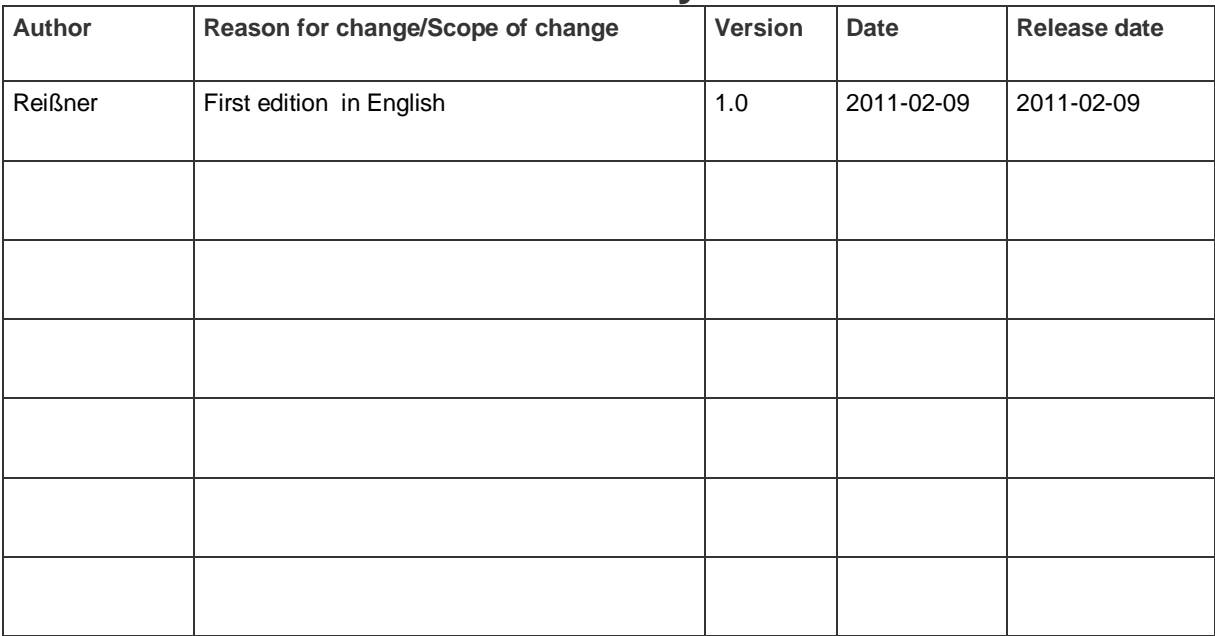

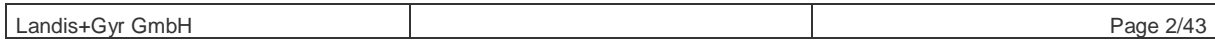

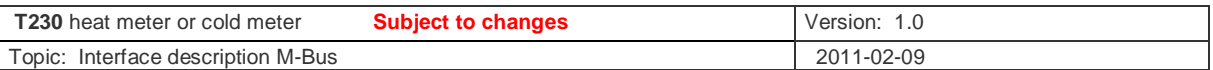

## **Contents**

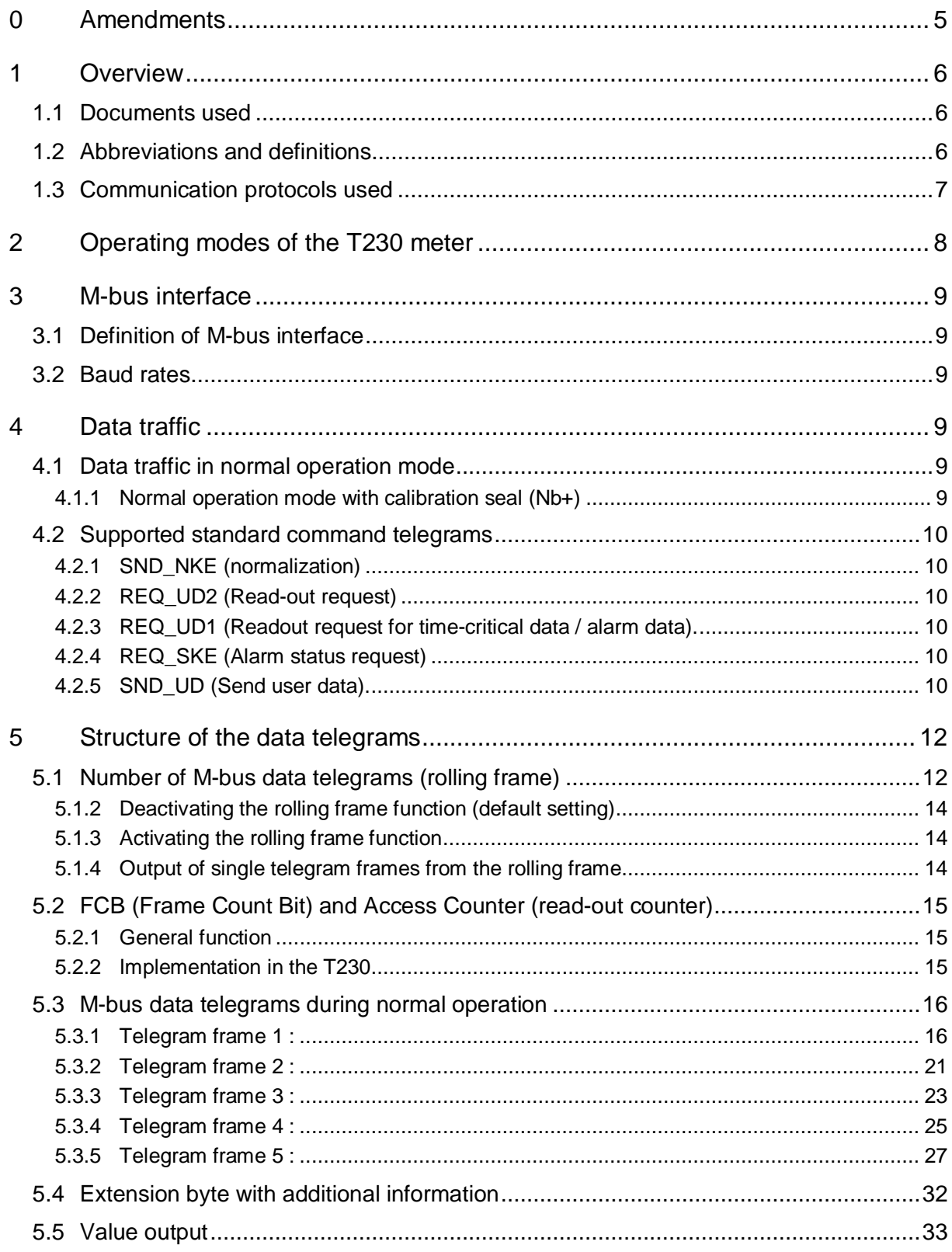

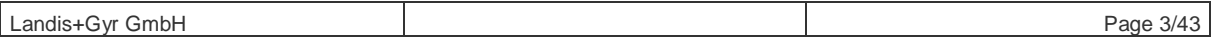

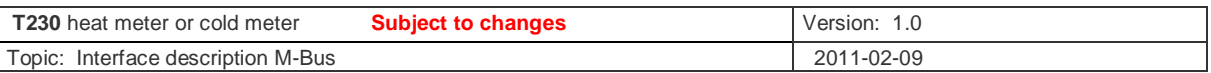

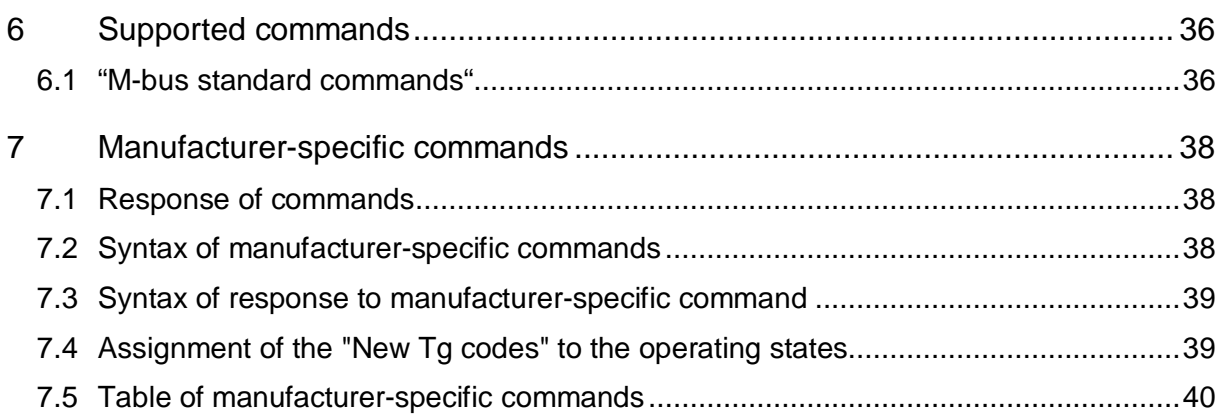

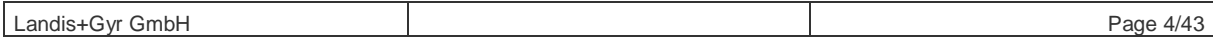

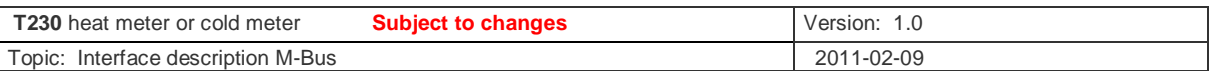

# **0 Amendments**

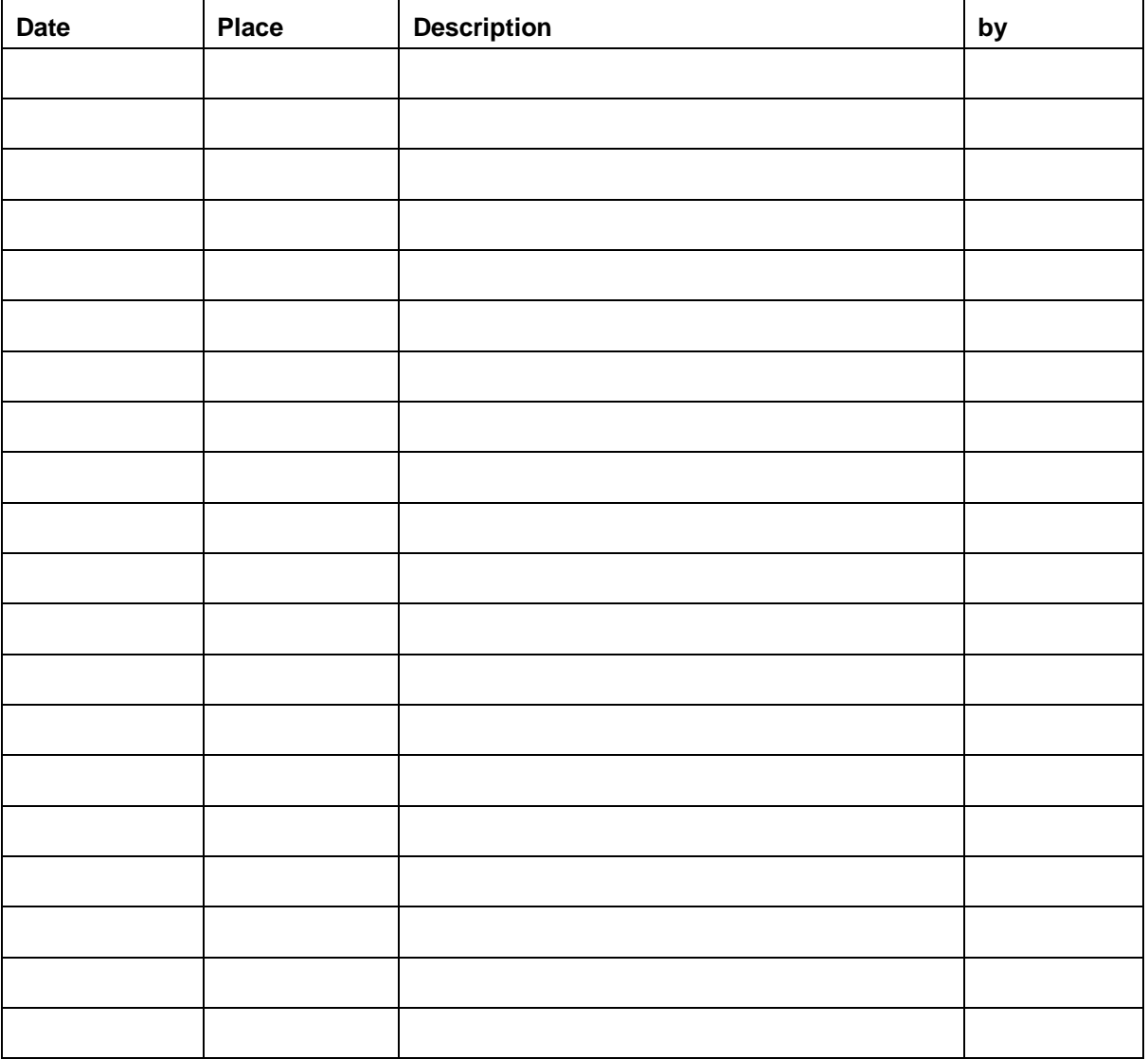

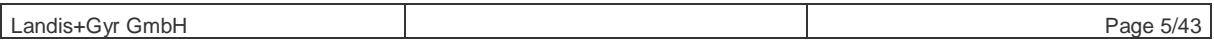

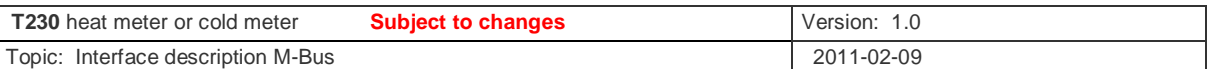

## **1 Overview**

This document describes the function of the T230 meter interface in the next or higher firmware versions to:

7.07.

## **1.1 Documents used**

### **1.2 Abbreviations and definitions**

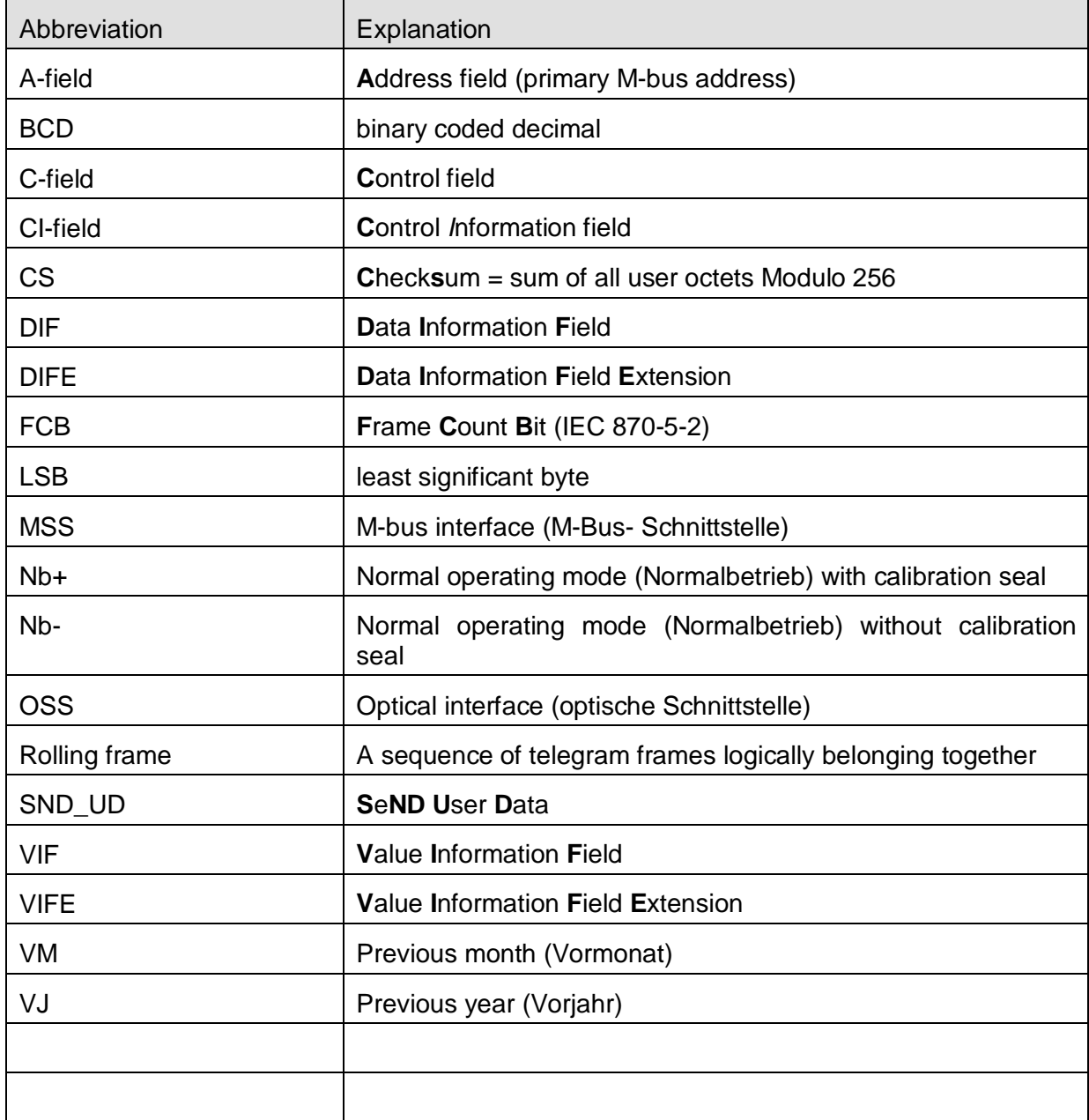

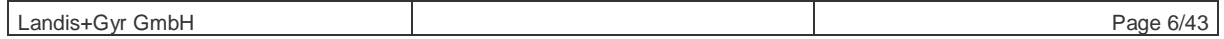

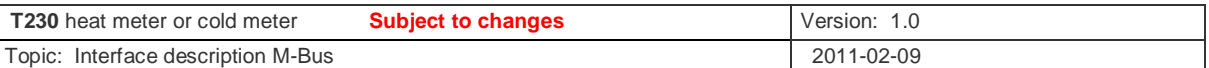

## **1.3 Communication protocols used**

The meter supports M-bus protocols according to EN 13575-2 and EN 13575-3 via the optical and M-bus interfaces. Various modifications apply to the optical interface (check the relevant sections for information).

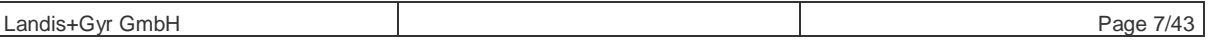

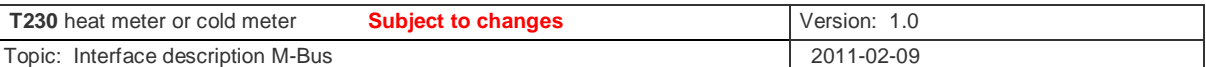

## **2 Operating modes of the T230 meter**

#### **The meter has different operating modes.**

**The M-Bus-Interface is accessible only in normal operating mode (with an switout calibration seal).** 

The "Get meter state" telegram is structured in the form of SND\_UD according to section 7.1 and the "0Fh" command. Since this command is universally the same for all operating modes, it is not explicitly mentioned in the table of manufacturer-specific commands (Section 7.4).

The general form of a status request is, for example:

#### **68h L L 68h 53h/73h A 51h 0Fh 0Fh CS 16h**

For example, if the FCB is reset, the command for the address  $A = 254$  (FEh) is: **68h 05h 05h 68h 73h FEh 51h 0Fh 0Fh E0h 16h** 

Generally, the meter's response to the status request comes in the form of a frame with variable length and without header (CI = 78), see section 7.3:

#### **68h L L 68h 08h A 78h 0Fh "status response" CS 16h**

The content of "status response" depends on the meter's operating mode and is defined in the following text.

Take the following as a specific example:

- Primary address A = .................................0Bh;
- Operating mode = ......................................Nb- ;
- Version of the firmware not subject to calibration = 7.07
- Version of the firmware subject to calibration = 7.07
- Hardware = ...............................................flash version

The "status response" for this example is: .......Nb-7.077.07F

#### **68h 13h 13h 68h 08h 0Bh 78h 0Fh 4Eh 62h 2Dh 37h 2Eh 30h 37h 37h 2Eh 30h 37h 46h 55h 16h**

The operating modes are defined as follows:

**Normal operating mode with calibration seal (Nb+)**: Status response = Nb+x.xxy.yyz The meter measures flow rate and temperature within the normal time period. Data traffic is limited to the functions which do not influence meter readings or the measuring function of the meter.

**Normal operating mode without calibration seal (No-):** Status response = Nb-x.xxy.yyz The meter measures flow rate and temperature within the normal time period. However, all functions are allowed, including parameterization and starting calibration mode.

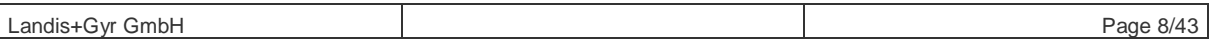

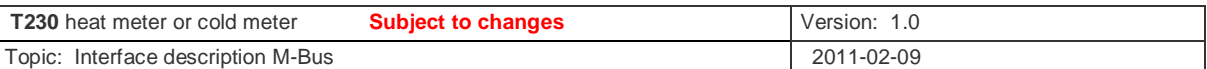

## **3 M-bus interface**

### **3.1 Definition of M-bus interface**

Transmission type: Bit-serial asynchronous (start/stop) transmission in accordance with ISO 1177, half-duplex Transmission rate: 300 or 2,400 baud, according to baud rate of request (The meter supports the automatic detection of baud rate) Protocol in accordance with EN-13757-2 and EN-13757-3

**3.2 Baud rates** 

The meter supports 300 and 2,400 baud rates via M-bus. The meter has an auto baud detection for the above baud rates.

## **4 Data traffic**

### **4.1 Data traffic in normal operation mode**

Only telegrams that do not affect measuring can be used in normal operation mode.

#### **4.1.1 Normal operation mode with calibration seal (Nb+)**

The following operations can be used when the calibration seal is activated:

- Status request
- Requesting E<sup>2</sup>PROM info
- Reading out of RAM/EEPROM data
- Requesting data telegram
- Resetting maxima
- Setting primary address of M-bus
- Setting secondary address of M-bus(property number)
- Setting system time/system date
- Setting "set day"

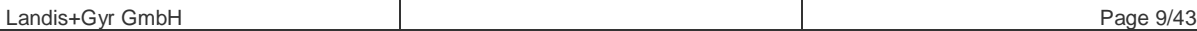

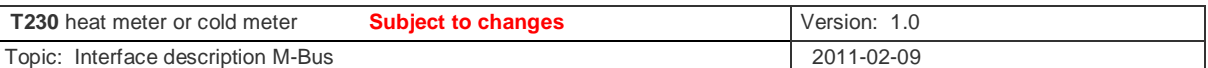

## **4.2 Supported standard command telegrams**

#### **4.2.1 SND\_NKE (normalization)**

The meter resets the FCB (see below) and replies with an acknowledge (E5h). In addition, the command to the primary address 253 determines a potential secondary selection of the device.

#### **4.2.2 REQ\_UD2 (Read-out request)**

The meter issues a data telegram (long frame, CI-field 72h) via the M-bus. The data included in this telegram depends on the operating mode of the meter and how it is parameterized (e.g. via SND\_UD commands).

#### **4.2.3 REQ\_UD1 (Readout request for time-critical data / alarm data).**

The meter always replies with an acknowledge (E5h). Further alarm data is not scheduled.

#### **4.2.4 REQ\_SKE (Alarm status request)**

The meter replies to this telegram with C-field 0Bh (no alarm, ready to receive).

#### **4.2.5 SND\_UD (Send user data).**

Send data, parameters and instructions to the meter.

The meter always replies to a SND UD telegram in the right syntax, either with a SND UD telegram or with an acknowledge (E5h), even if it was unable to execute or decode the received command.

The following CI-fields (control information field) are supported by T230:

- CI = 50h: **Application Reset:** The meter M-bus interface is reset The sub-codes supported by the application reset are summarized in **Table 2**.
- CI = 51h: **Data Send:** The meter decodes the command contained in the telegram body and converts it depending on the meter's operating mode. If several commands are to be transmitted to the meter, they can be linked together ("chained"). Consequently, a shortening of the parameterization time is possible. A list of the supported commands can be found in **Table 1**.
- CI = 52h: **Secondary selection:** using the special primary address FDh (253) in the network layer of the OSI layer model (management layer), the meter can be selected secondarily via its secondary address consisting of property number, manufacturer identification, version and device type. The enhanced secondary selection, which additionally uses the serial number, is also supported. The use of wildcards (nibble-wise with device and serial number, otherwise bytewise) is possible.

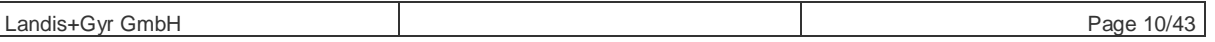

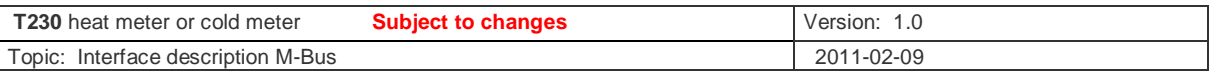

#### **4.2.5.1 Supported commands with: Data Send (CI = 51h)**

The following commands are identified after a CI-field 51h:

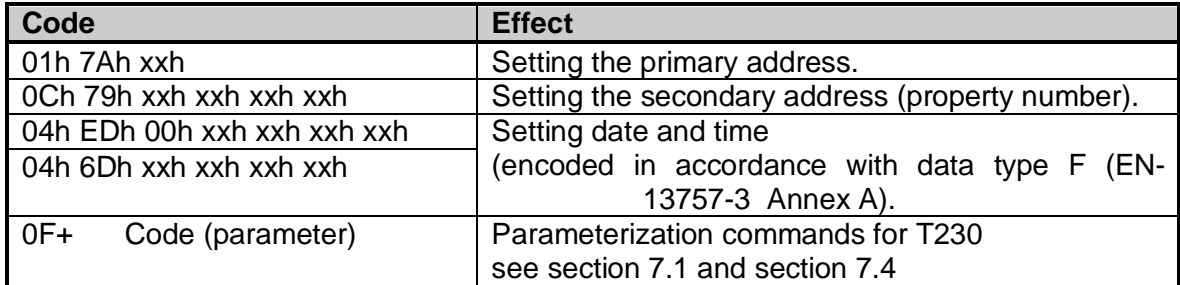

**Table 1: Supported commands for CI = 51h** 

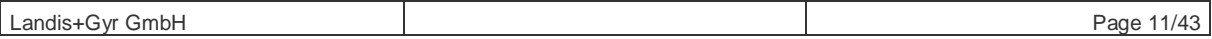

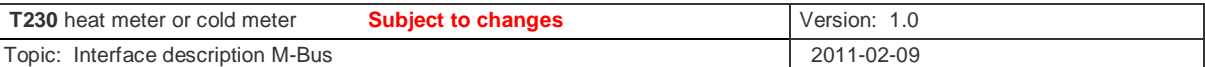

## **5 Structure of the data telegrams**

### **5.1 Number of M-bus data telegrams (rolling frame)**

The meter outputs a large amount of data, not all of which fit into an M-bus frame. For this reason, a number of logically sequenced telegram frames have been defined. With each Mbus data request (e.g. REQ\_UD2) the next sequenced telegram frame is output. If the telegram frame that was last output was the final one of the sequence and another data request is issued, the first telegram frame of the sequence will be output again. This is why this function is called a rolling frame. An internal frame counter determines which telegram frame will be output on the next data request.

In normal operating mode there are 5 telegram frames defined in which the frame 4 (previous months) consists of 24 sub frames (one for each previous month.

#### **5.1.1.1 Supported sub-codes with application reset (CI = 50h)**

The application reset without sub-code deactivates the rolling frame function; at every REQ UD the first telegram frame is issued for the respective operating state.

The application reset with sub-code "00h" activates the rolling frame function; at the next REQ\_UD the first telegram frame is issued for the respective operating state.

The application reset with sub-codes  $\ge$  "01h" is for controlling the next telegram frame to be issued with rolling frames (see also sect. 5.1). If previously inactive, the rolling frame function is also activated by this application reset.

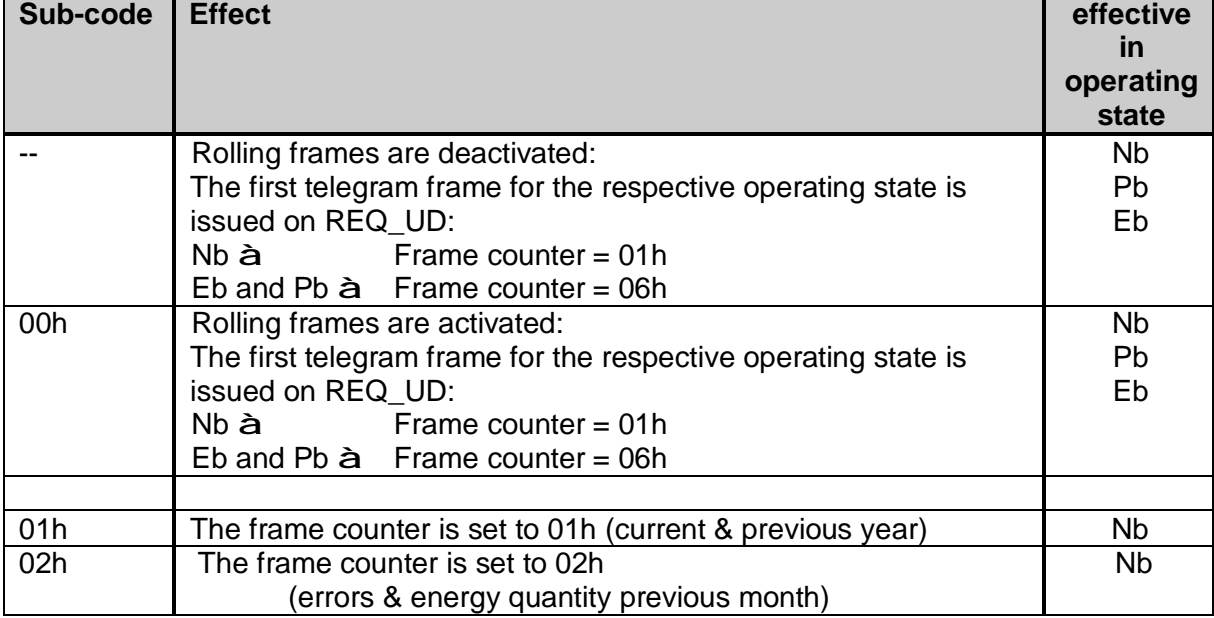

The following sub-codes with application reset (CI-field 50h) are recognized by the meter:

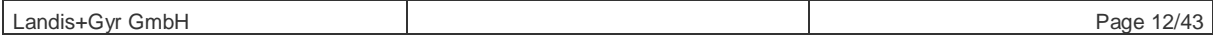

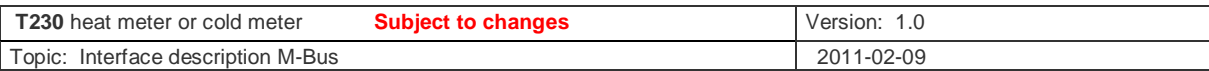

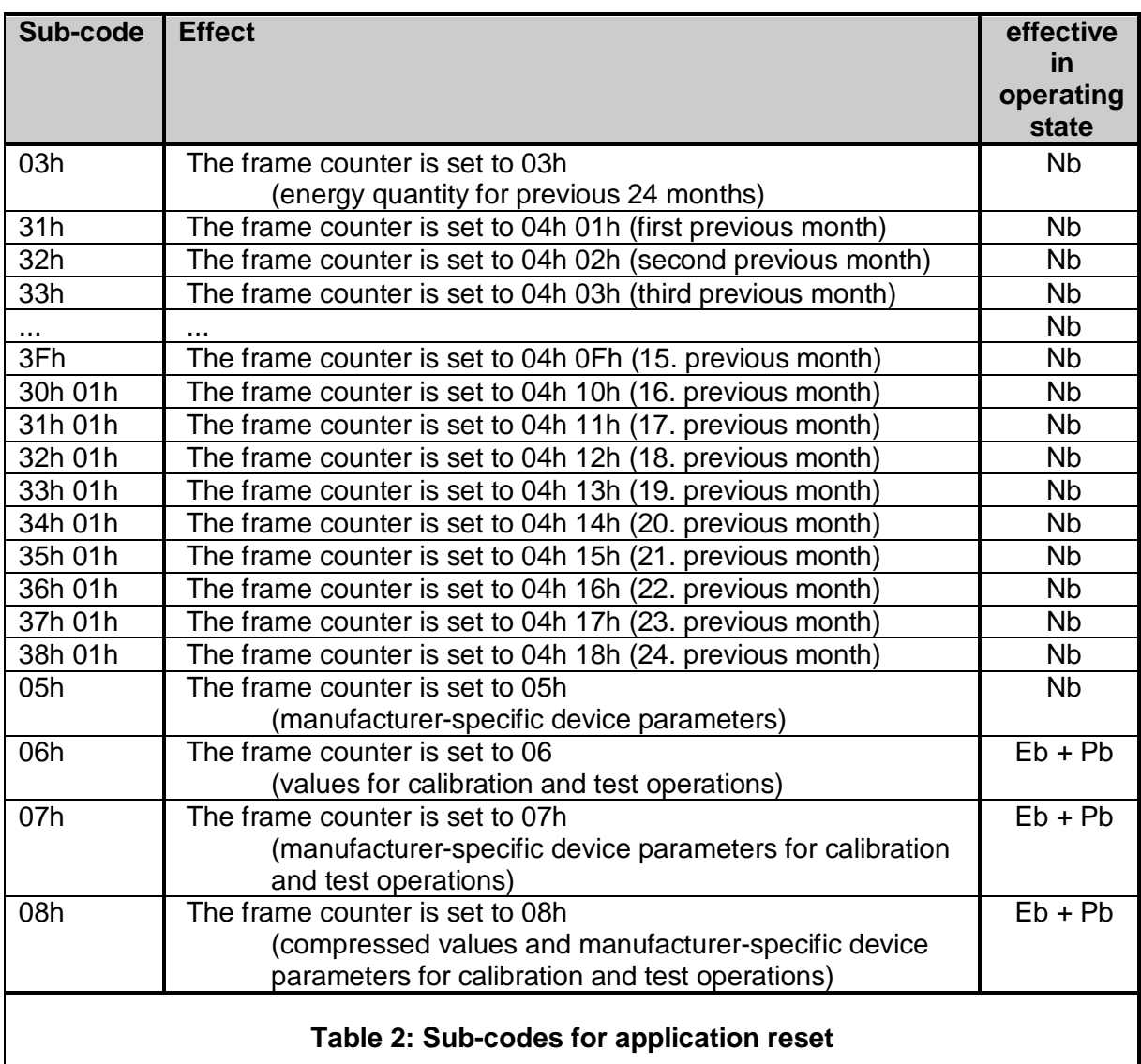

Note: The CI-field with 50h is followed by a 1 byte sub-code in compliance with the standard.

In order to initiate the frame counter of the  $16<sup>th</sup>$  previous month to the  $24<sup>th</sup>$ . previous month with an application reset 2 bytes were defined as sub-code here.

Using command number 12 (M-bus rolling frame) from sect. 7.4, specific frames can also be preselected for viewing in compliance with the standard.

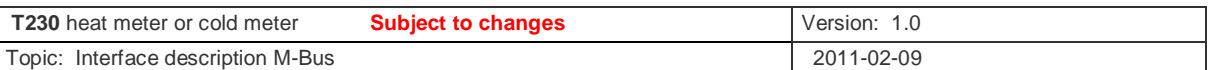

#### **5.1.2 Deactivating the rolling frame function (default setting)**

You can switch off the rolling frame function by performing an application reset with  $CI = 50h$ (see section 4.2.5) without sub-code (see **Table 2**). In this functional state, an REQ\_UD2 data request triggers only the first frame of normal operation mode.

**Default state:** Once the meter is connected to the power again and on delivery, the rolling frame function is deactivated. So even M-bus masters which do not support the consecutive frame system can read out the most important billing data of the meter via M-bus and optical interface.

#### **5.1.3 Activating the rolling frame function**

You can activate the rolling frame function by performing an application reset with  $CI = 50h$ (see section 4.2.5) with sub-code 00h (see **Table 2**).

In normal operation mode the frame counter is set to 01h. Each further data request REQ\_UD2 triggers the next of all 28 telegram frames in a sequence.

#### **5.1.4 Output of single telegram frames from the rolling frame**

#### **5.1.4.1 Reaction of the M-bus interface**

The internal frame counter can be set to the desired telegram frame by performing an application reset with CI = 50h and sub-codes ≥ 01h (see **Table 2**).

The next data request (REQ UD2) will trigger the output of the selected frame. Afterwards, the internal frame counter will incremented or, if it is at its highest, go back to the first frame of the relevant operating state (frame counter  $= 01h$ ).

You can also use the manufacturer-specific command with the command number 12 (Mbus. rolling frame) from section 7.5 to define the frame to be output on the next data request (REQ-UD2). Every further data request (REQ\_UD2) will trigger the frame that follows in the logical sequence.

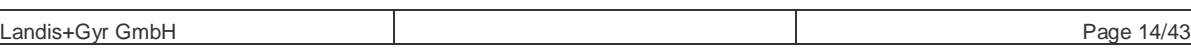

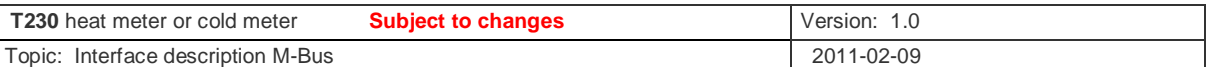

### **5.2 FCB (Frame Count Bit) and Access Counter (read-out counter)**

#### **5.2.1 General function**

The function of the FCB is defined in IEC 780-5-2 section 4.3.2.1: If the master has understood the slave's response, it will change value of the FCB (0 becomes 1 or 1 becomes 0, also referred to as toggling) for the next read-out request (REQ\_UD2).

IEC 780-5-2 section 5.1.2 defines the C-field and the location of the FCB (Frame Count Bit) in the C-field. The FCB is the Bit with the value  $2^5$ .

This is why the C-field for the read-out request REQ\_UD2 has the value 5Bh or 7Bh. The T230 supports the FCB only for the read-out request REQ\_UD2.

The access counter has a width of 1 byte and can have a value of between 0 and 255 (00h..FFh). Instead of 256 it restarts at 0.

The access counter is part of a 12-byte header in the telegram frame with the CI-field = 72h. It increases with every telegram frame transfer. You can therefore monitor whether all sent telegram frames have been received.

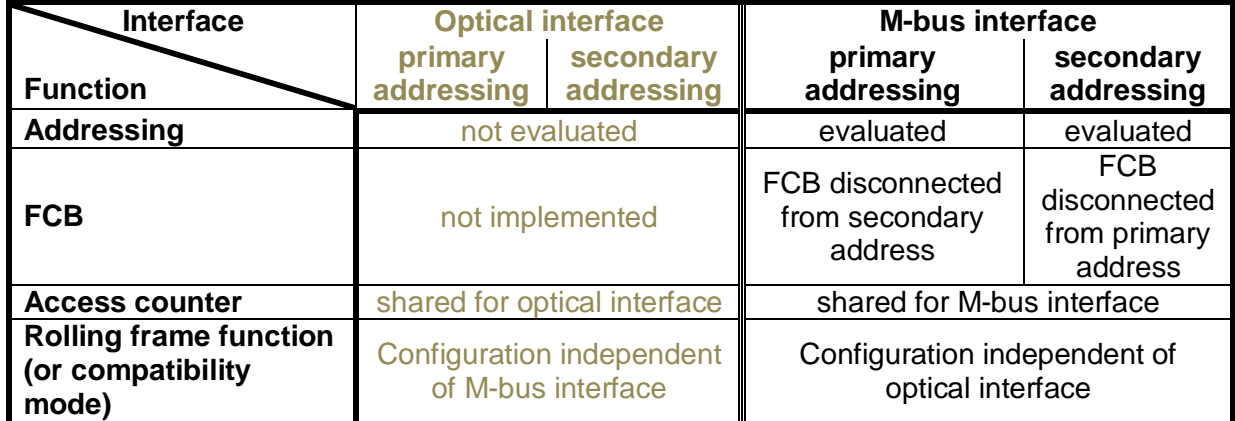

#### **5.2.2 Implementation in the T230**

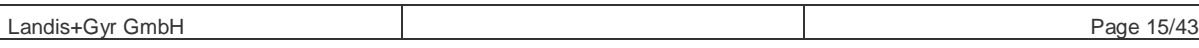

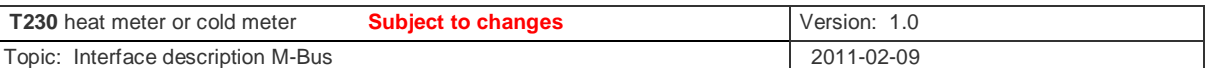

## **5.3 M-bus data telegrams during normal operation**

The data information fields (DIF or DIFE) also contain the tariff of a record output onto the Mbus. The meaning of the tariff number is not defined in the standards.

The following applies for T230:

- Tariff 1 corresponds to a maximum value
- Tariff 5 corresponds to tariff register 5 (energy quantity in the case of wrong installation)

The meaning of the storage numbers in the data information fields (DIF or DIFE) is not defined in the standards.

The following applies for T230:

- Storage number 1 corresponds to the previous year's value Storage number >=2 corresponds to the previous month's value (storage  $number - 1$ ) e.g. storage number 2 is the value of the  $1<sup>st</sup>$  previous month, storage number 3 is the value of the  $2^{nd}$  previous month .... storage number 25 is the value of the  $24<sup>th</sup>$  previous month
- storage number 510 indicates the yearly set day
- storage number 511 indicates the monthly set day

The meaning of identifiers "unit" in the extension data information fields (DIFEs) is not defined in the standards.

The following applies for T230:

• Unit 2 identifies values that are assigned to mid-month values.

#### **5.3.1 Telegram frame 1 :**

This frame contains current billing values and the previous year's values.

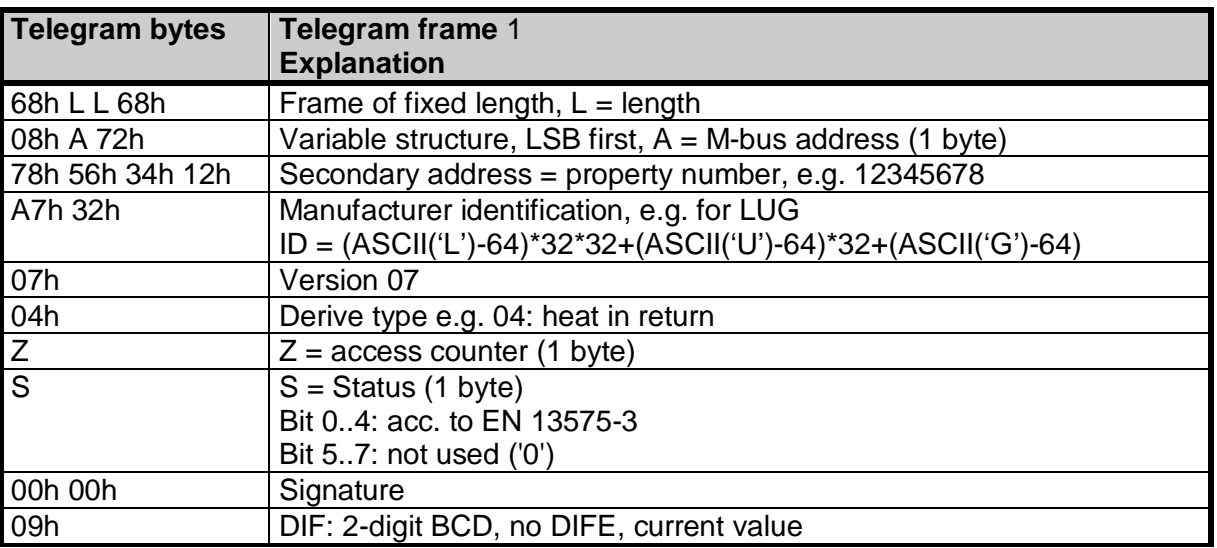

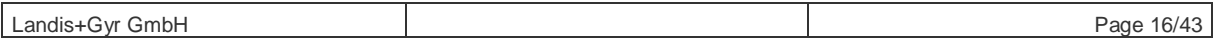

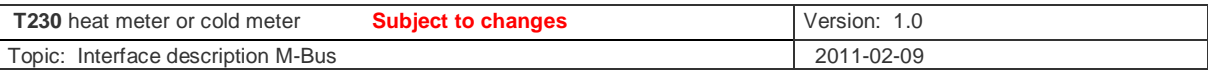

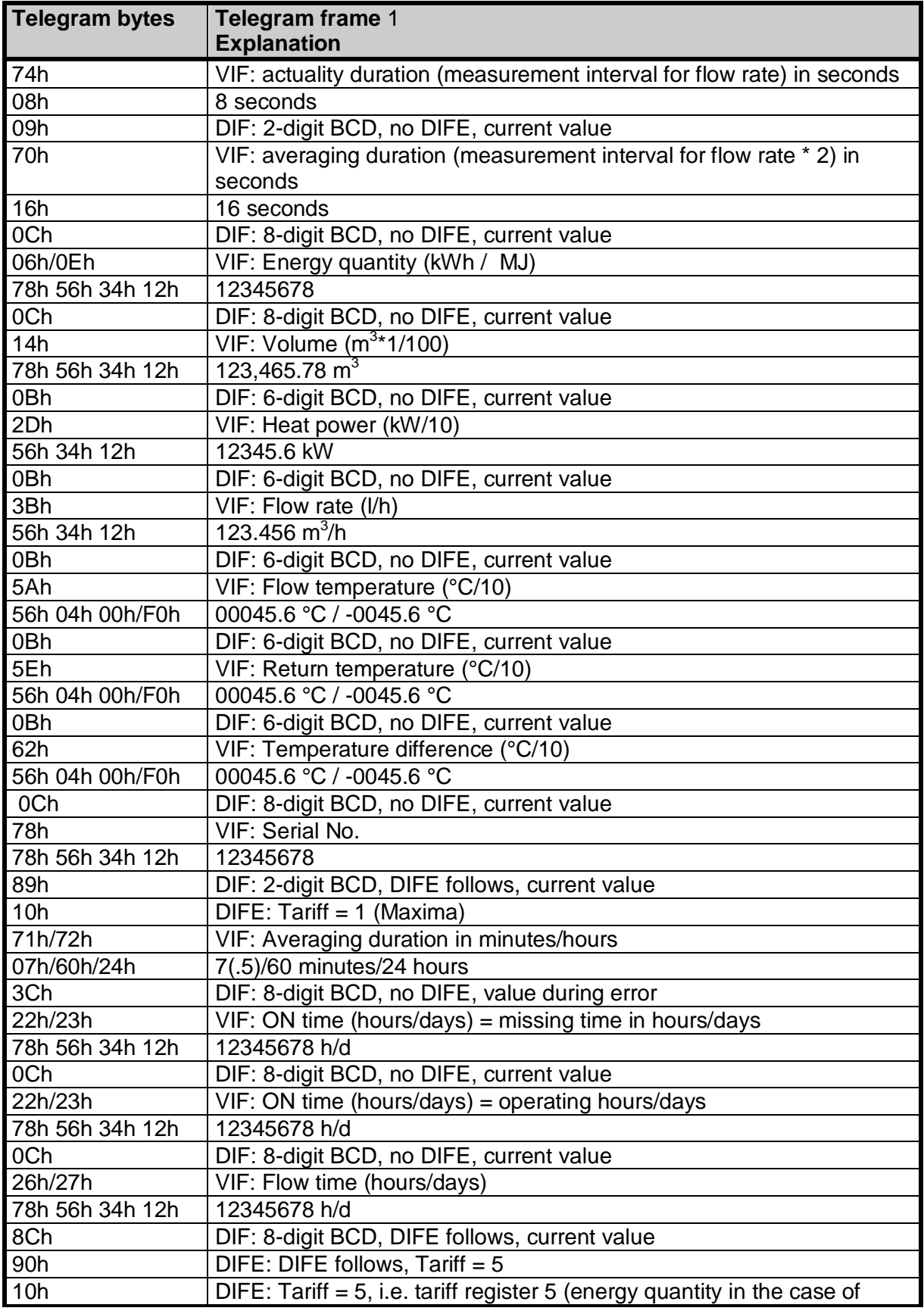

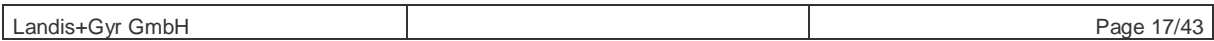

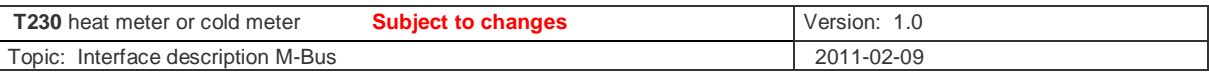

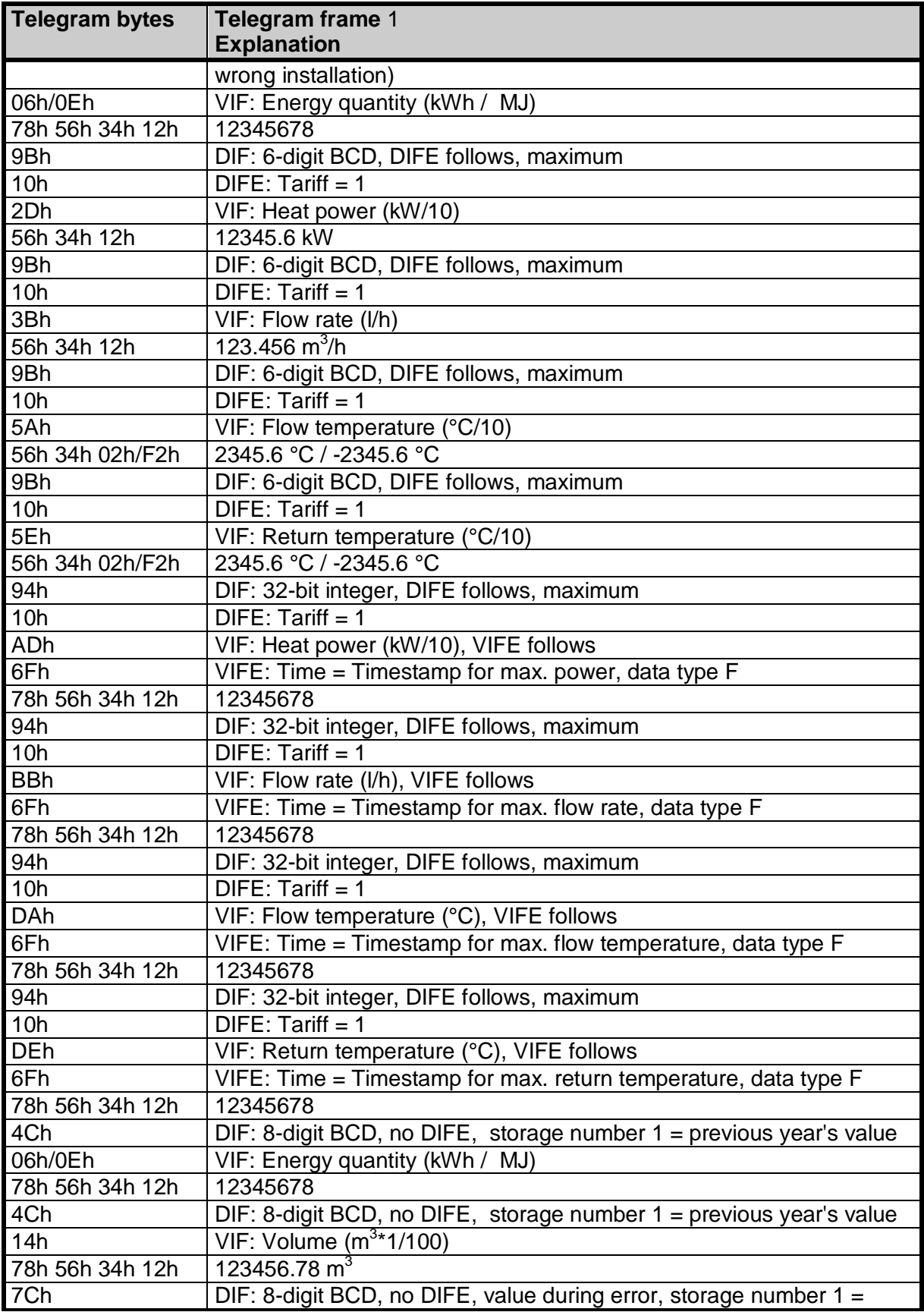

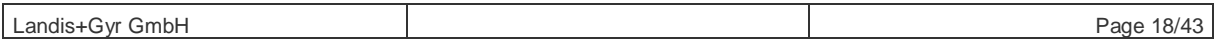

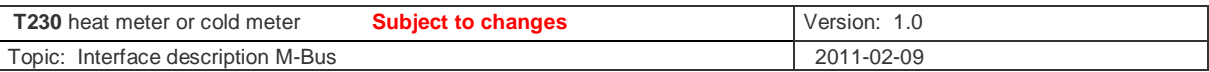

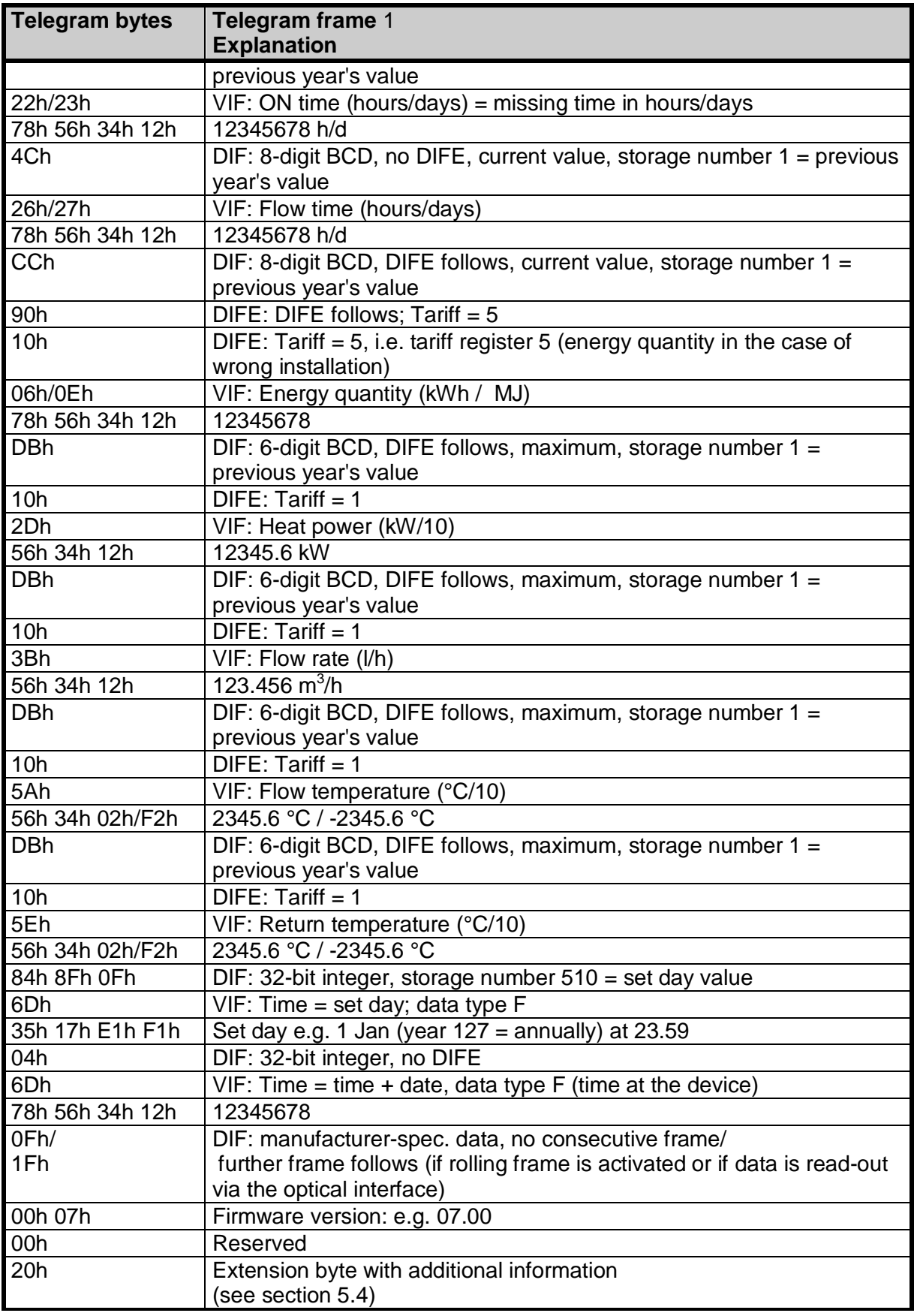

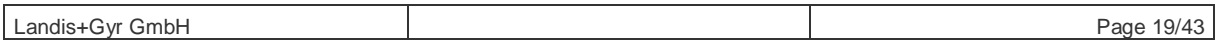

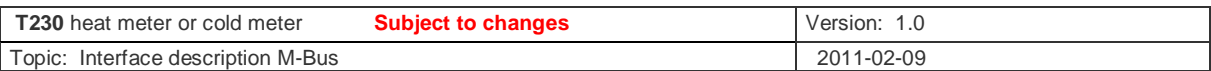

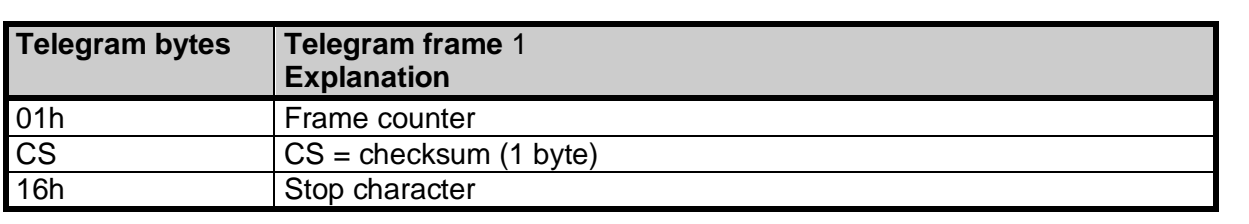

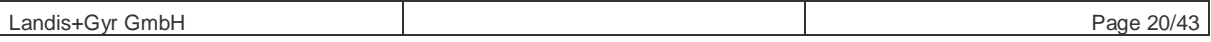

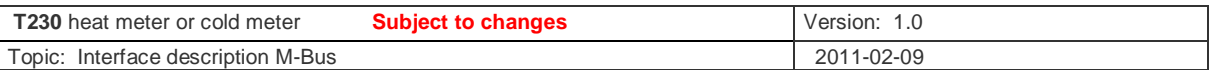

## **5.3.2 Telegram frame 2 :**

This frame contains further previous year's values and times, e.g. set days and error timestamps (2nd consecutive frame in normal operation read-out).

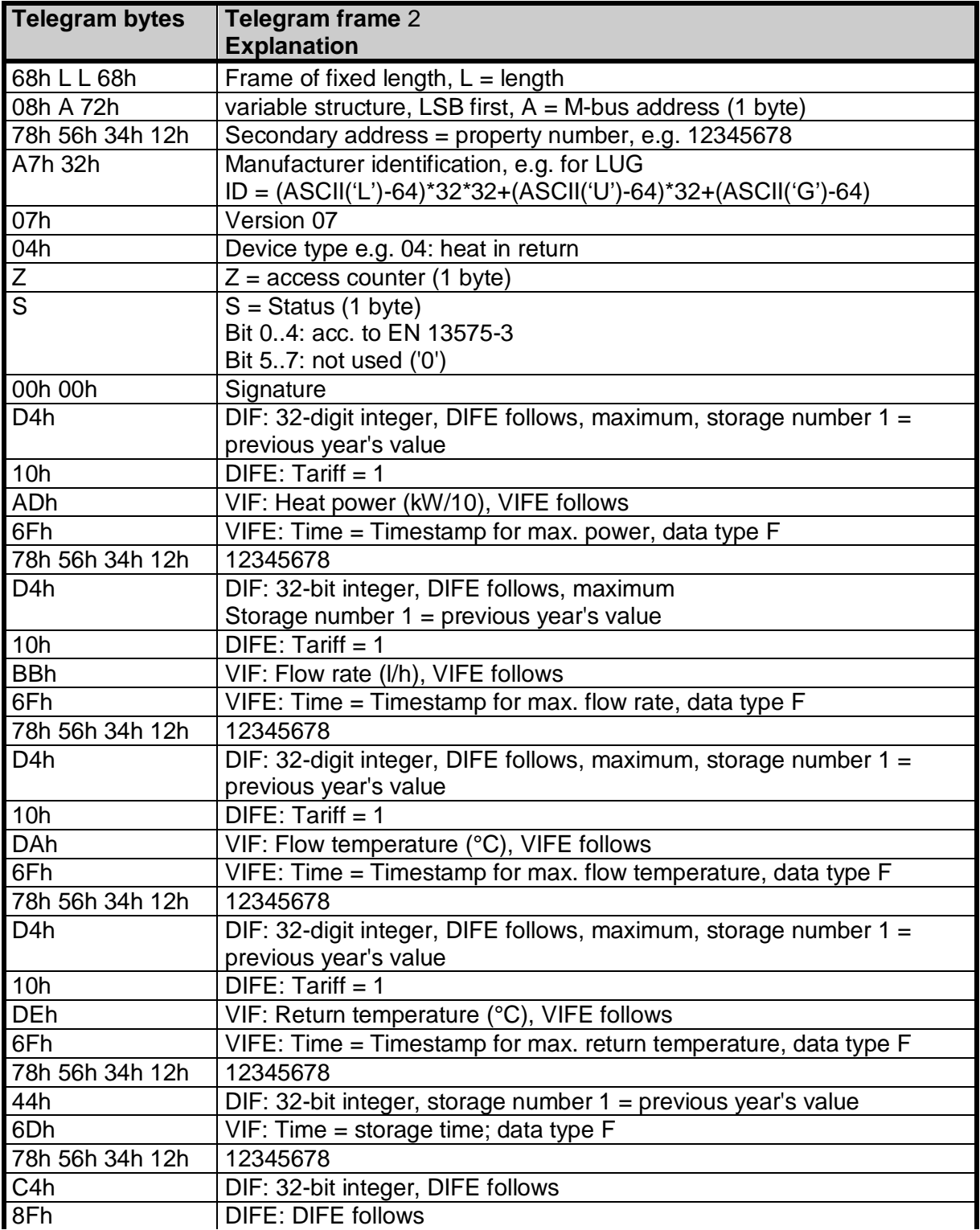

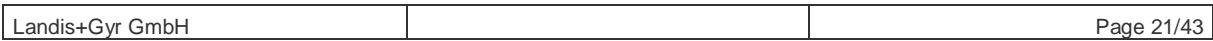

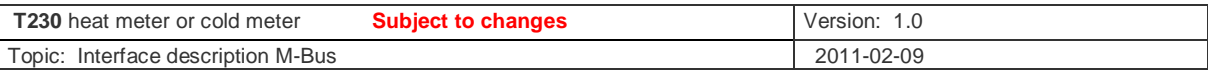

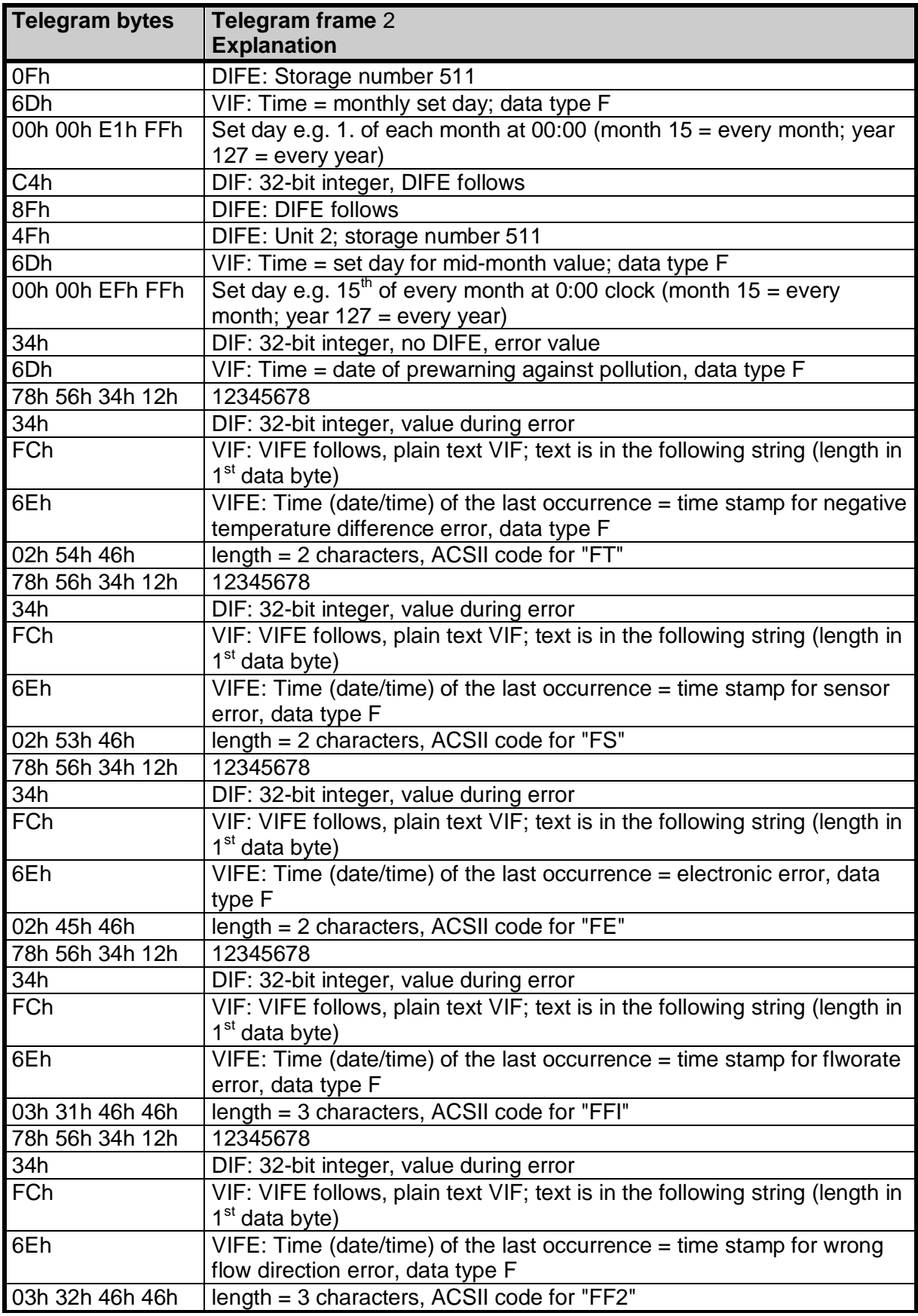

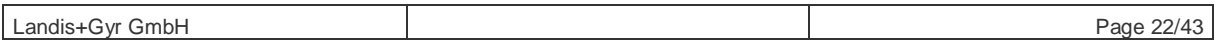

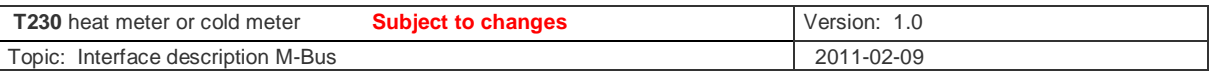

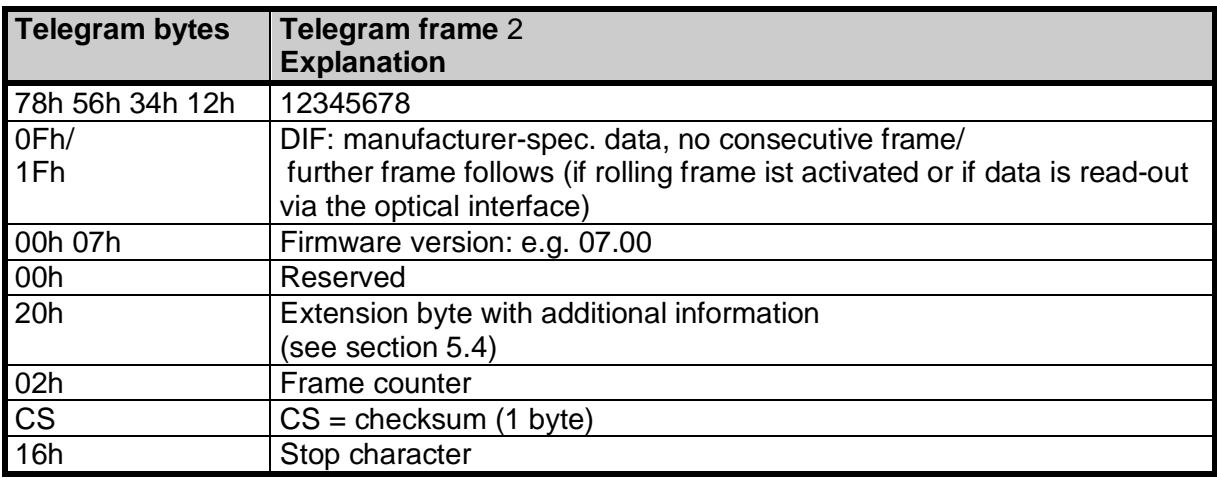

## **5.3.3 Telegram frame 3 :**

This frame contains all 24 previous month's values of the energy quantity (3rd consecutive frame in normal operation read-out).

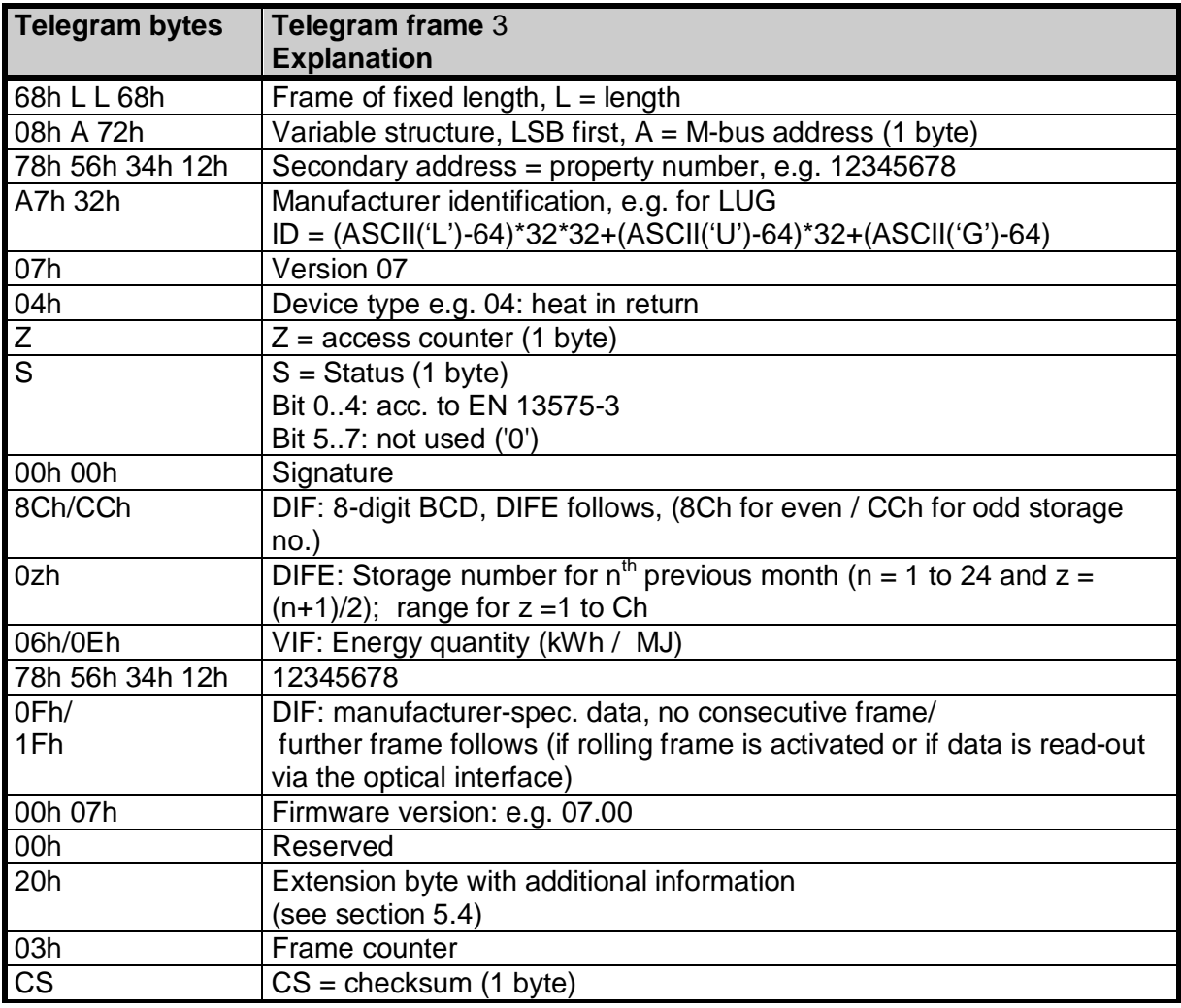

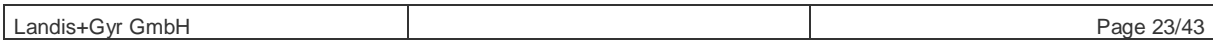

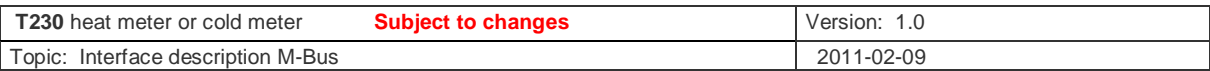

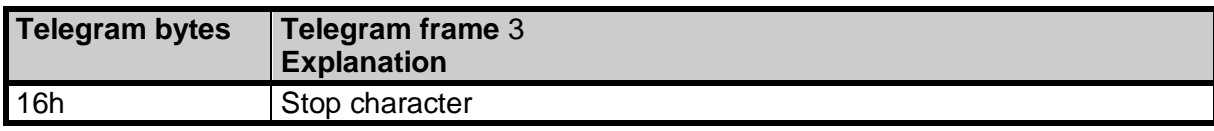

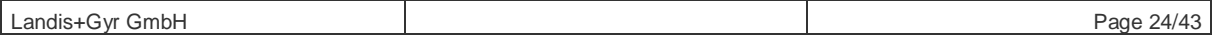

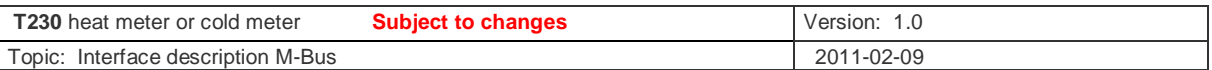

## **5.3.4 Telegram frame 4 :**

This framework is issued once for each previous month. This frame contains all values of the nth previous month (in this case  $n = 1$ ; storage no. = 2) (4th consecutive frame in normal operation read-out).

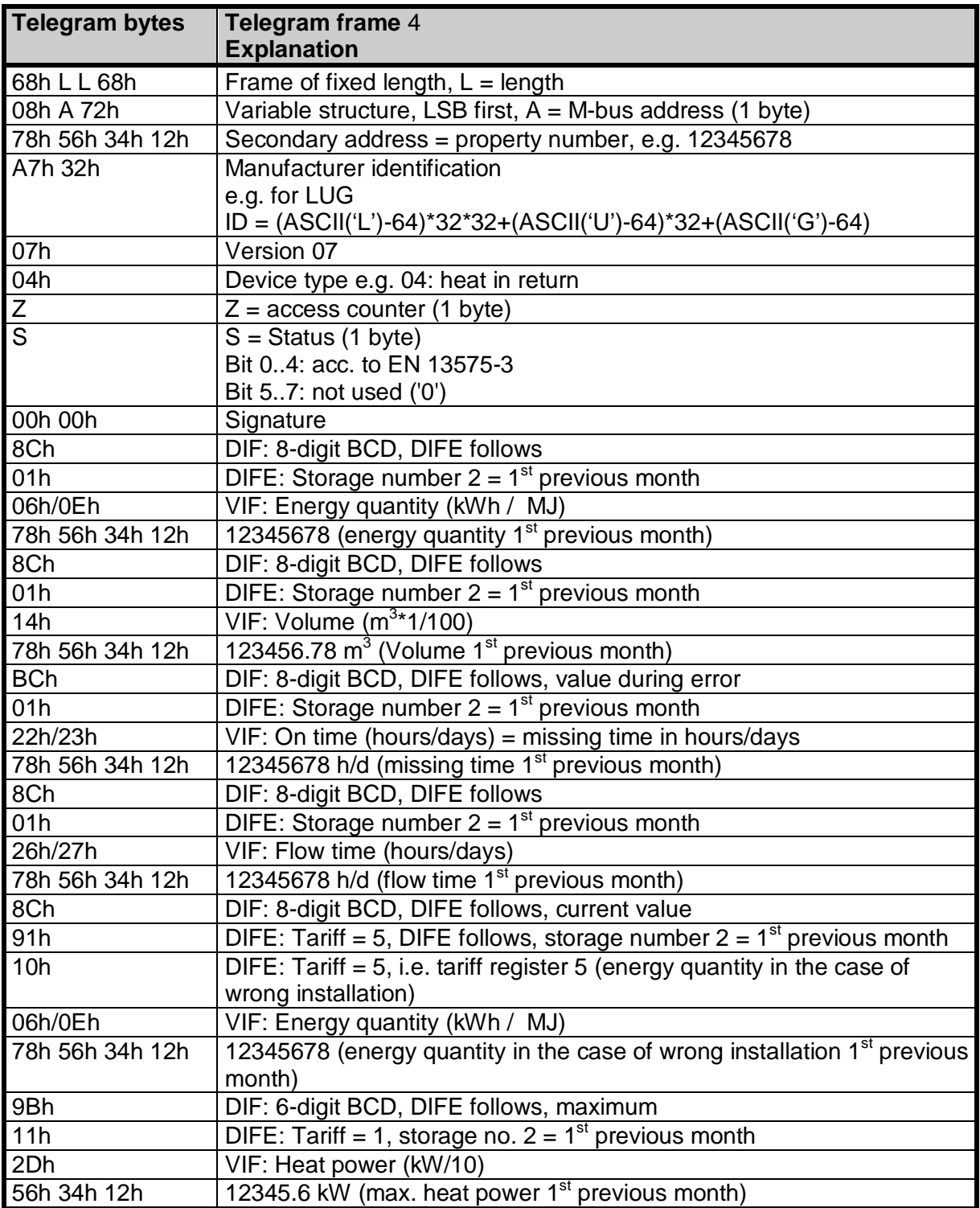

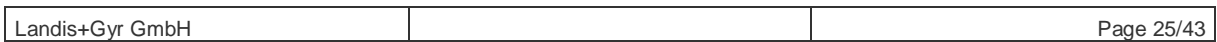

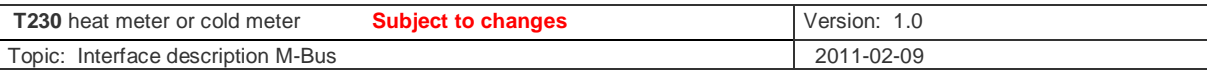

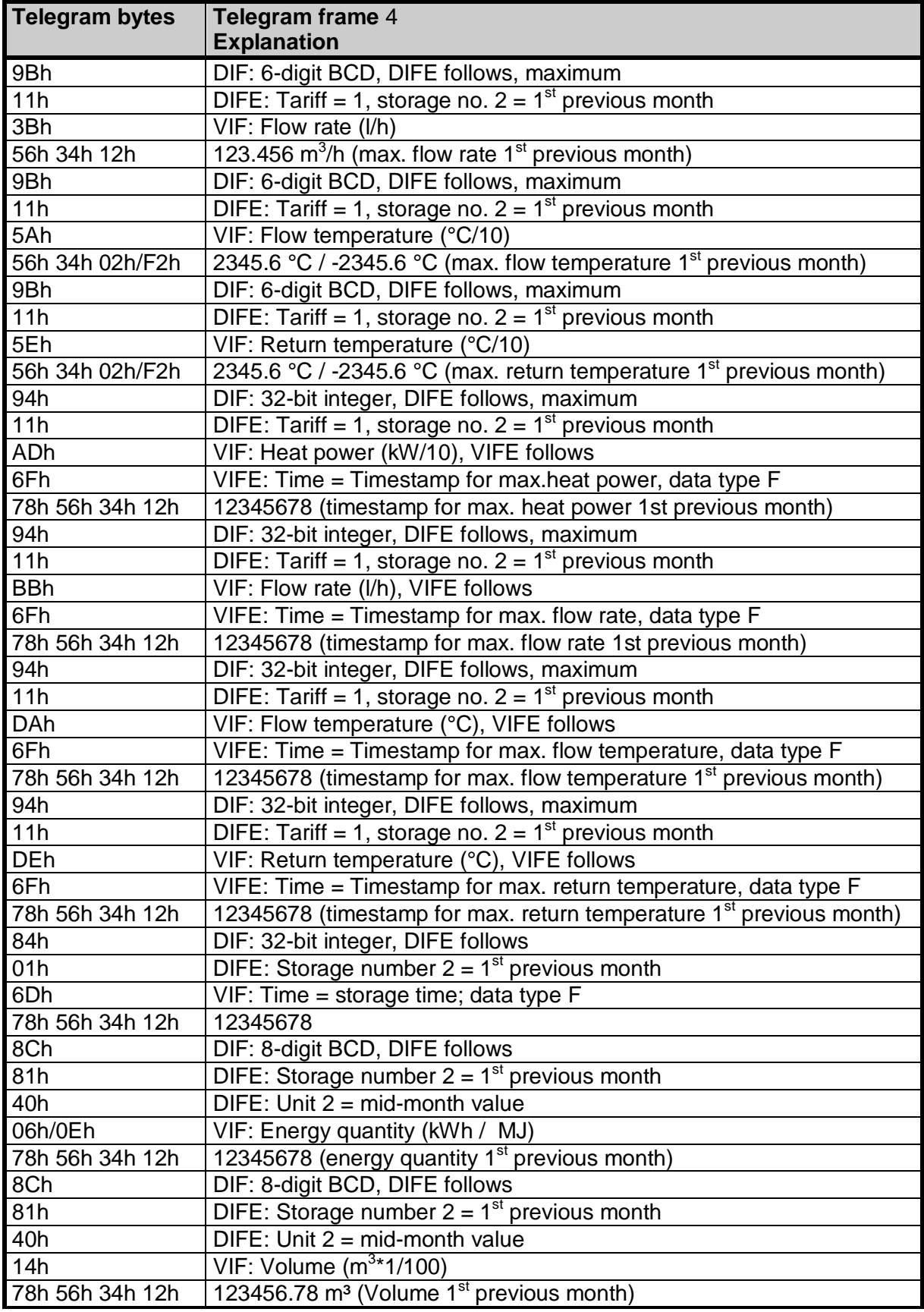

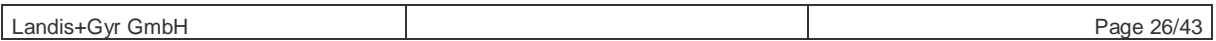

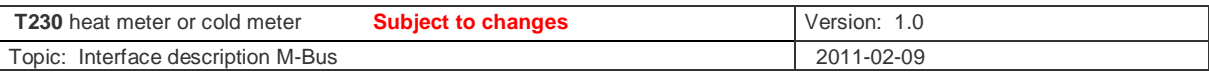

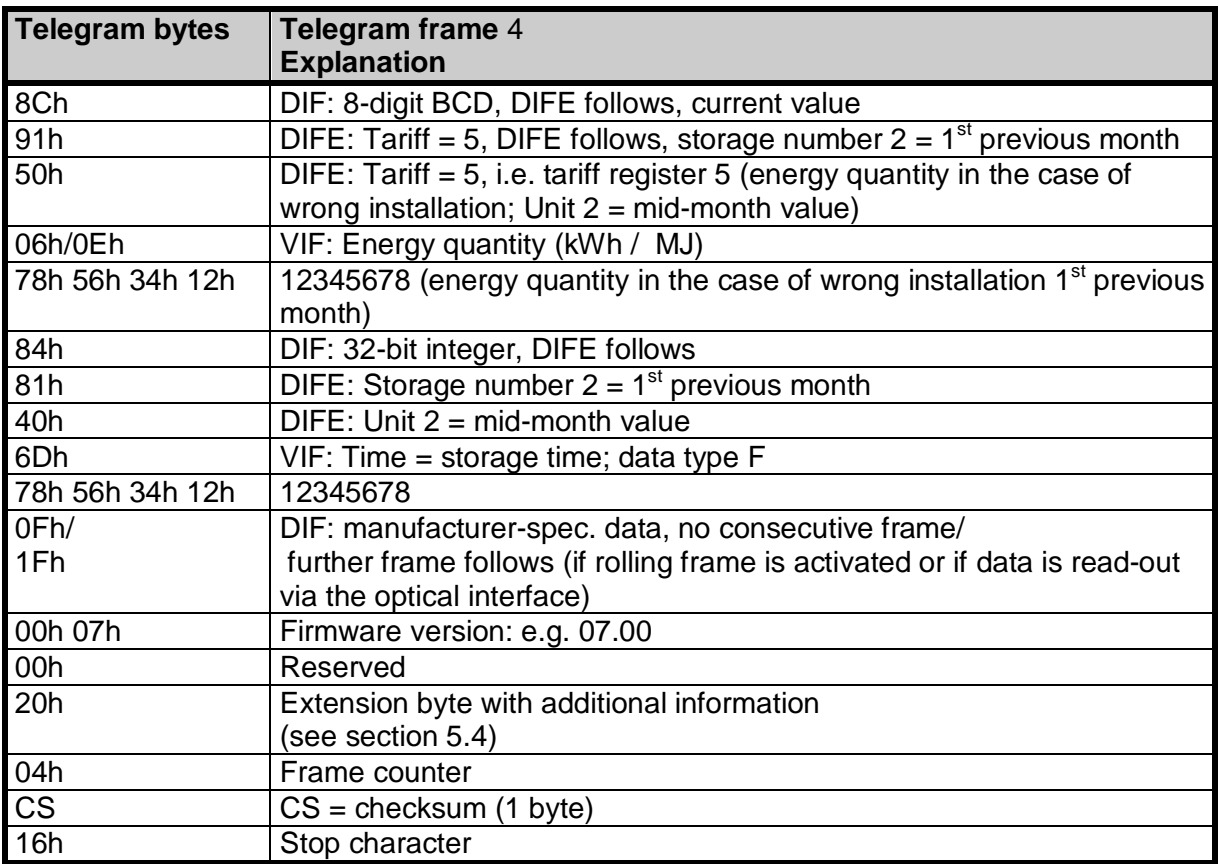

#### **5.3.5 Telegram frame 5 :**

This frame contains manufacturer-specific values (5th consecutive frame in normal operation read-out)

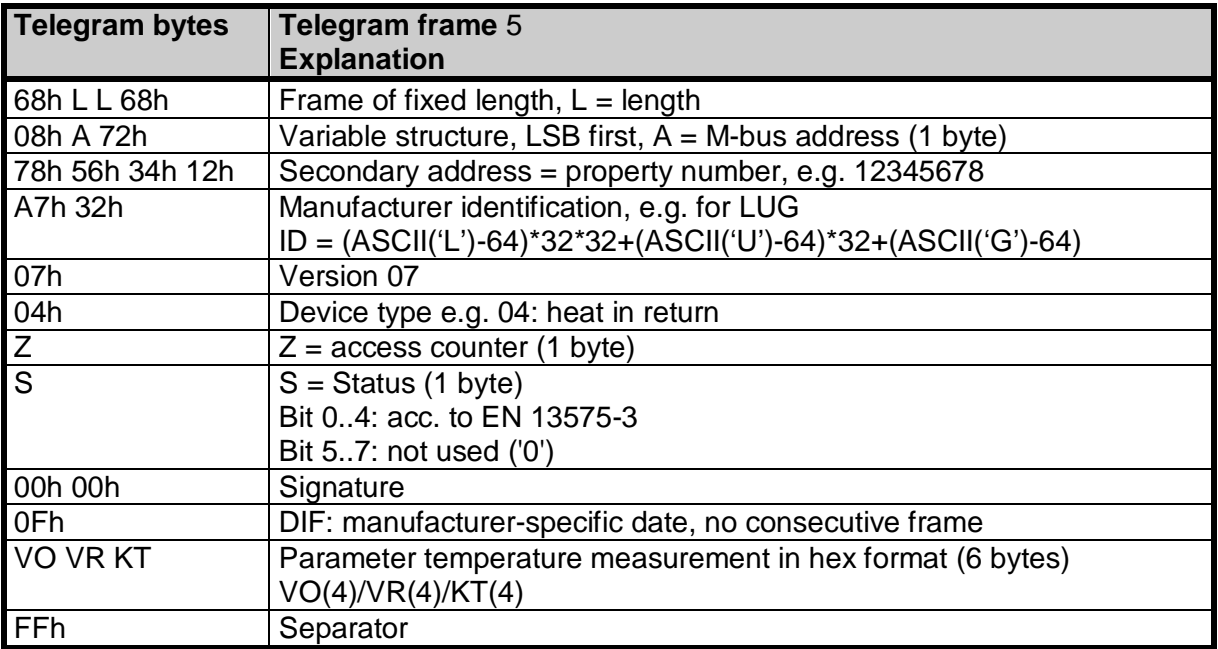

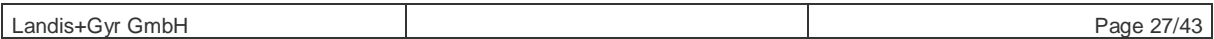

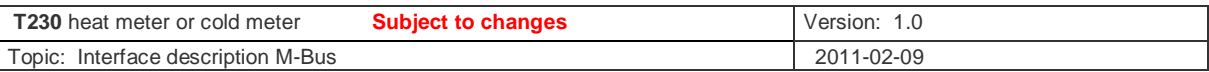

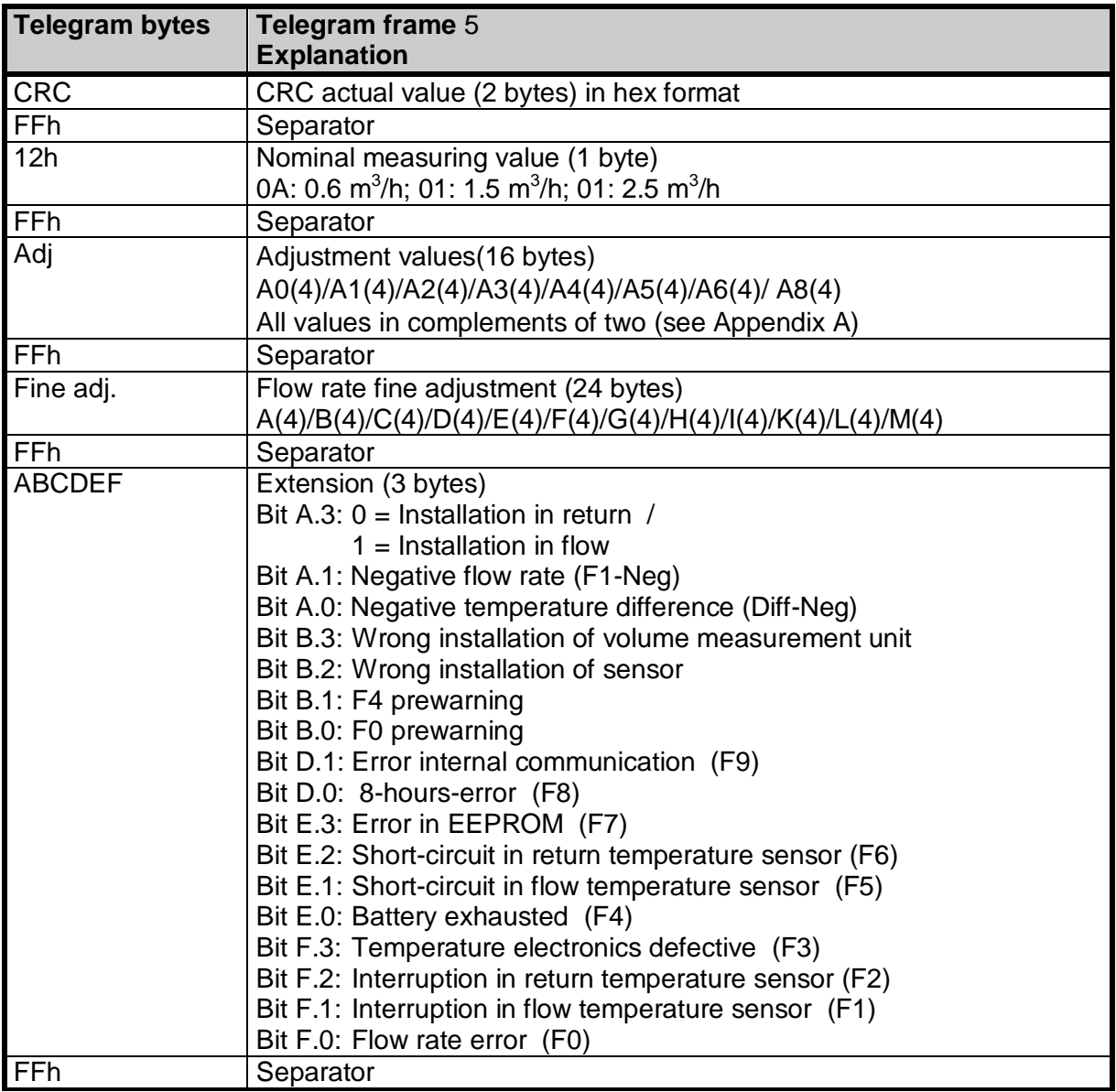

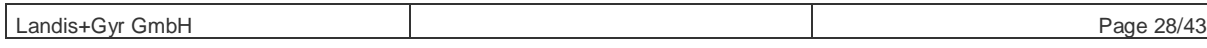

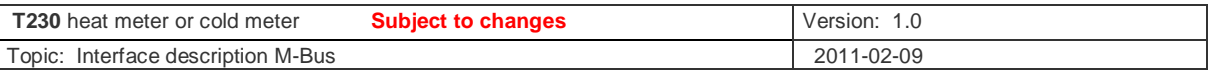

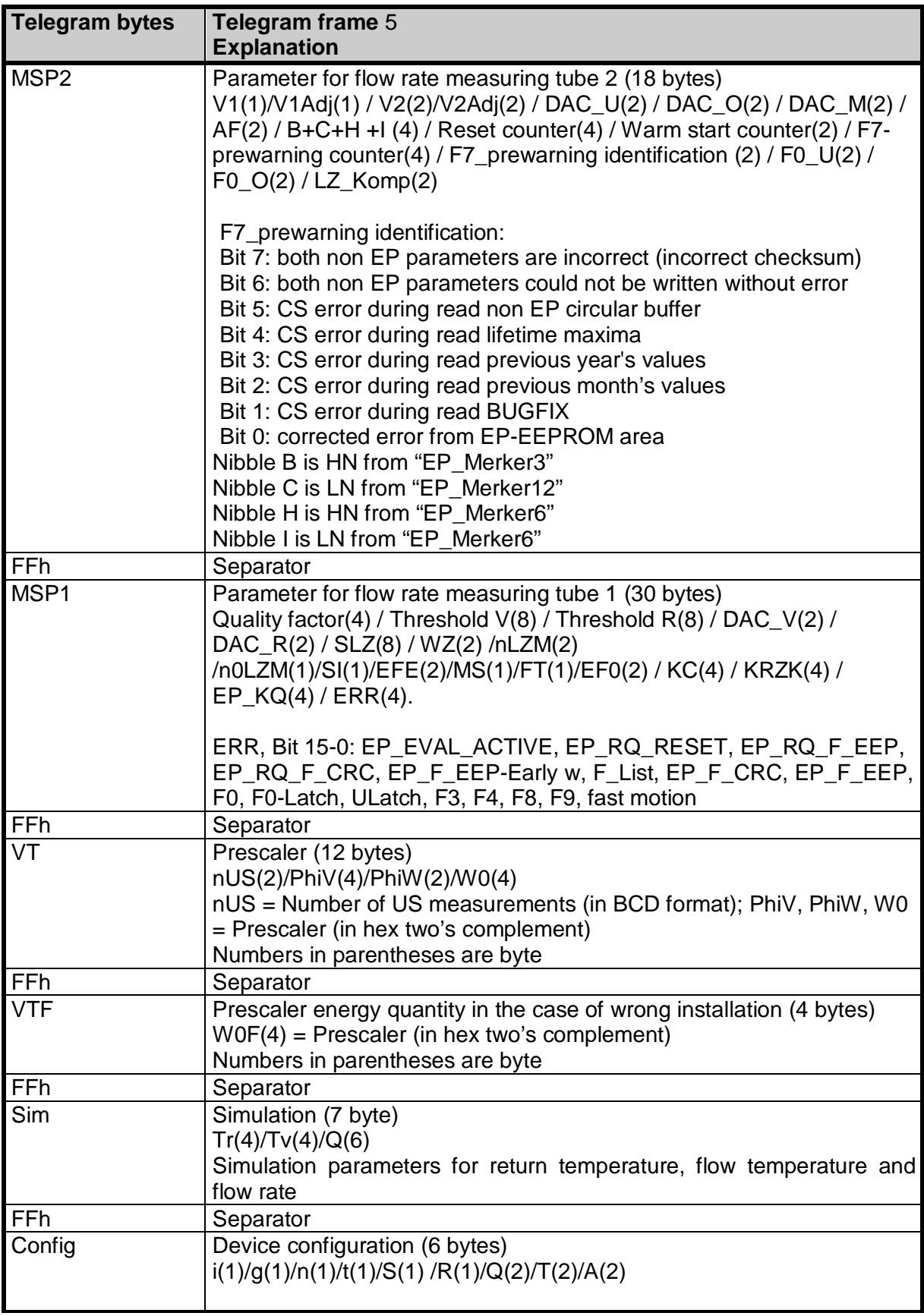

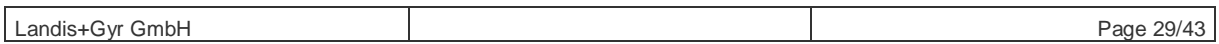

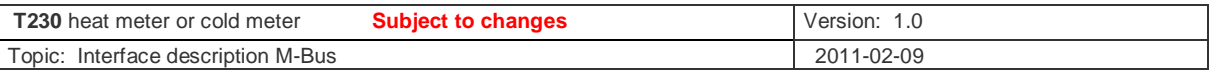

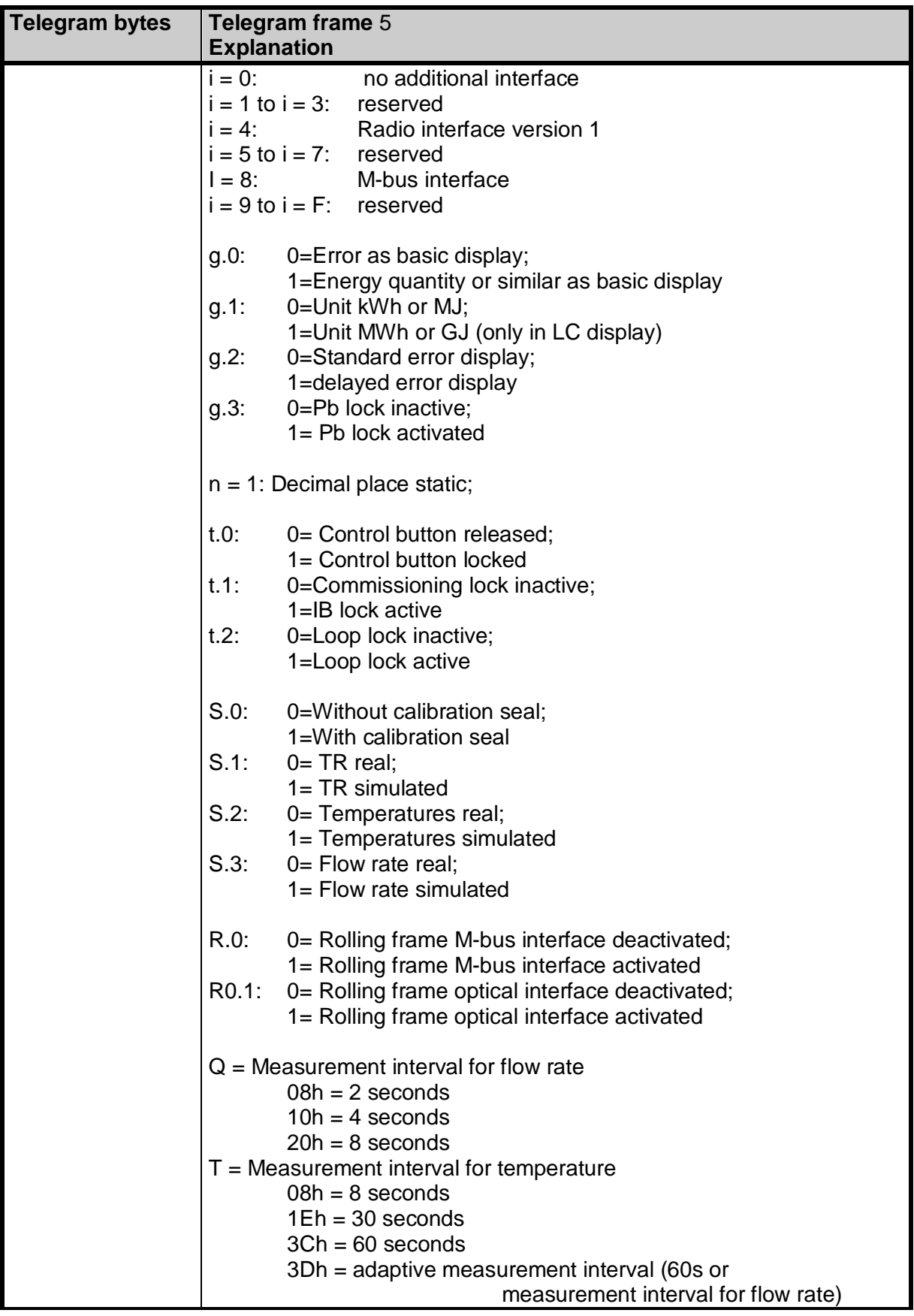

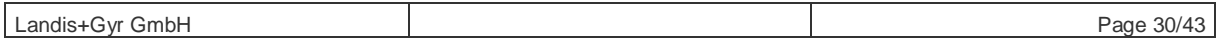

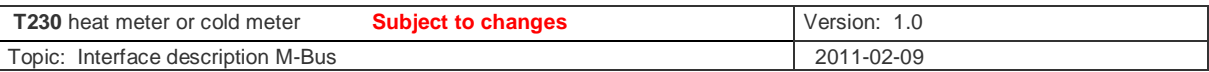

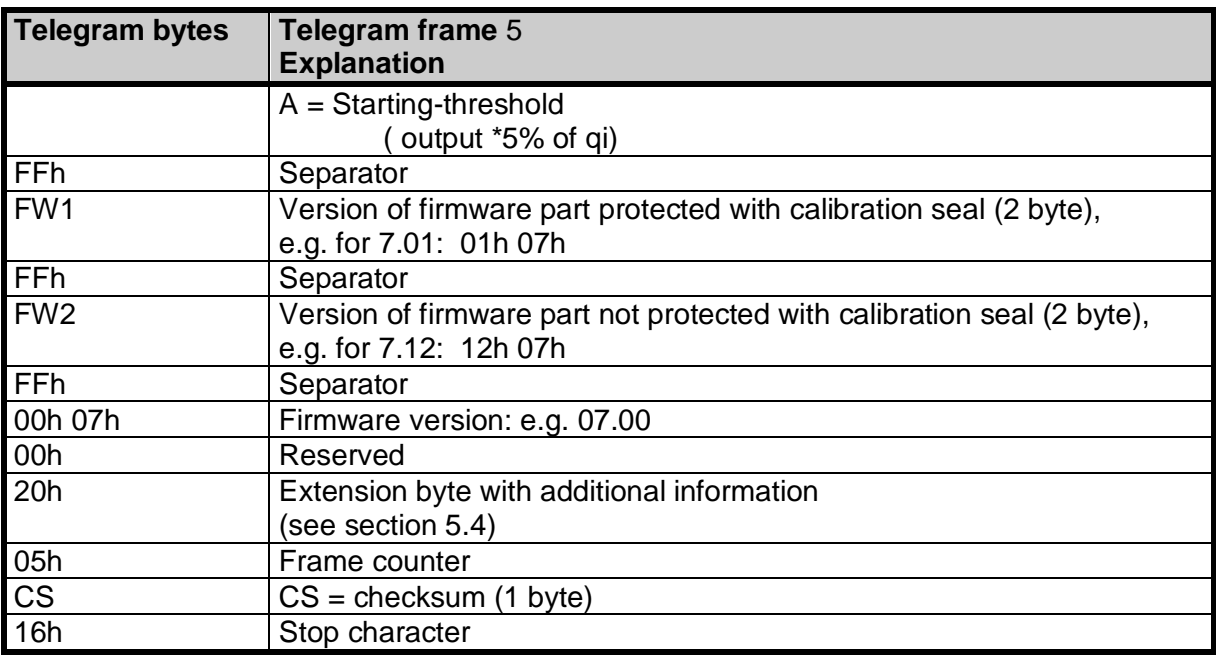

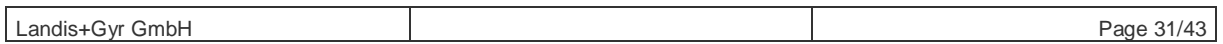

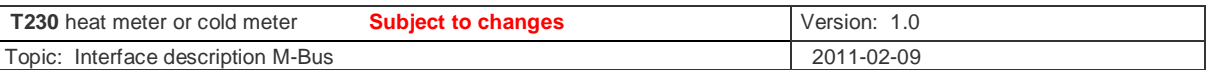

### **5.4 Extension byte with additional information**

All frames in Nb and Eb/Pb have a part with manufacturer-specific data before the checksum (CS). This part is separated from the records by the DIF "0Fh" ("1Fh", if consecutive frames follow).

A part of the manufacturer-specific data is the "Extension byte with additional information". The meaning of the single bits is as follows:

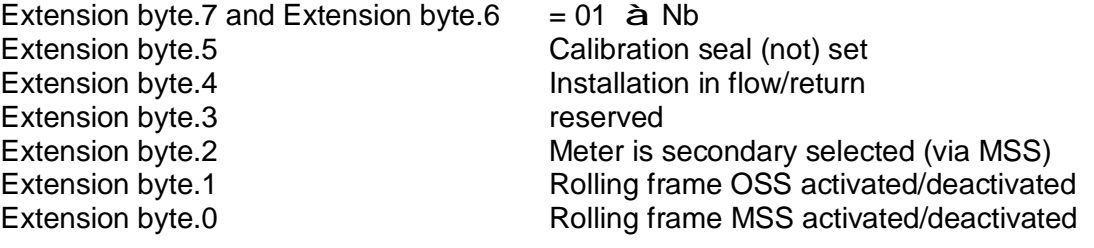

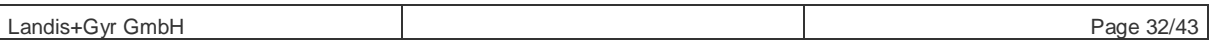

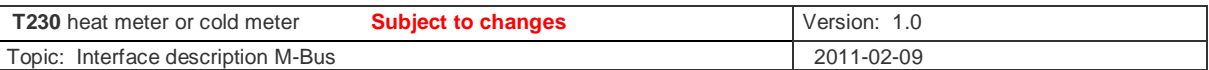

## **5.5 Value output**

The following values are issued via the existing interfaces or LC display:

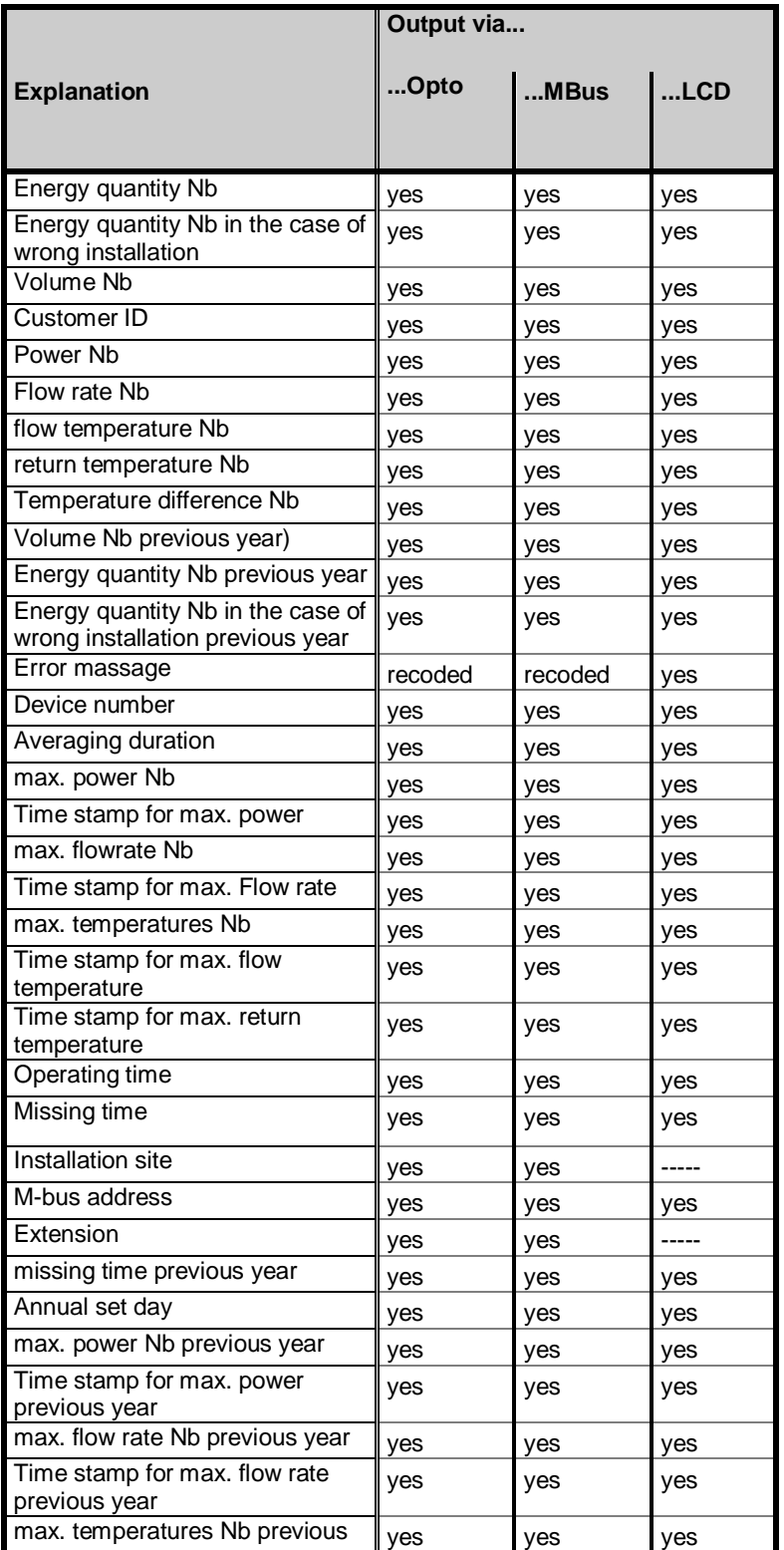

Landis+Gyr GmbH Page 33/43

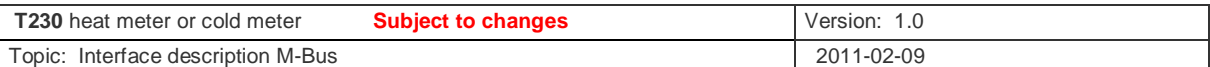

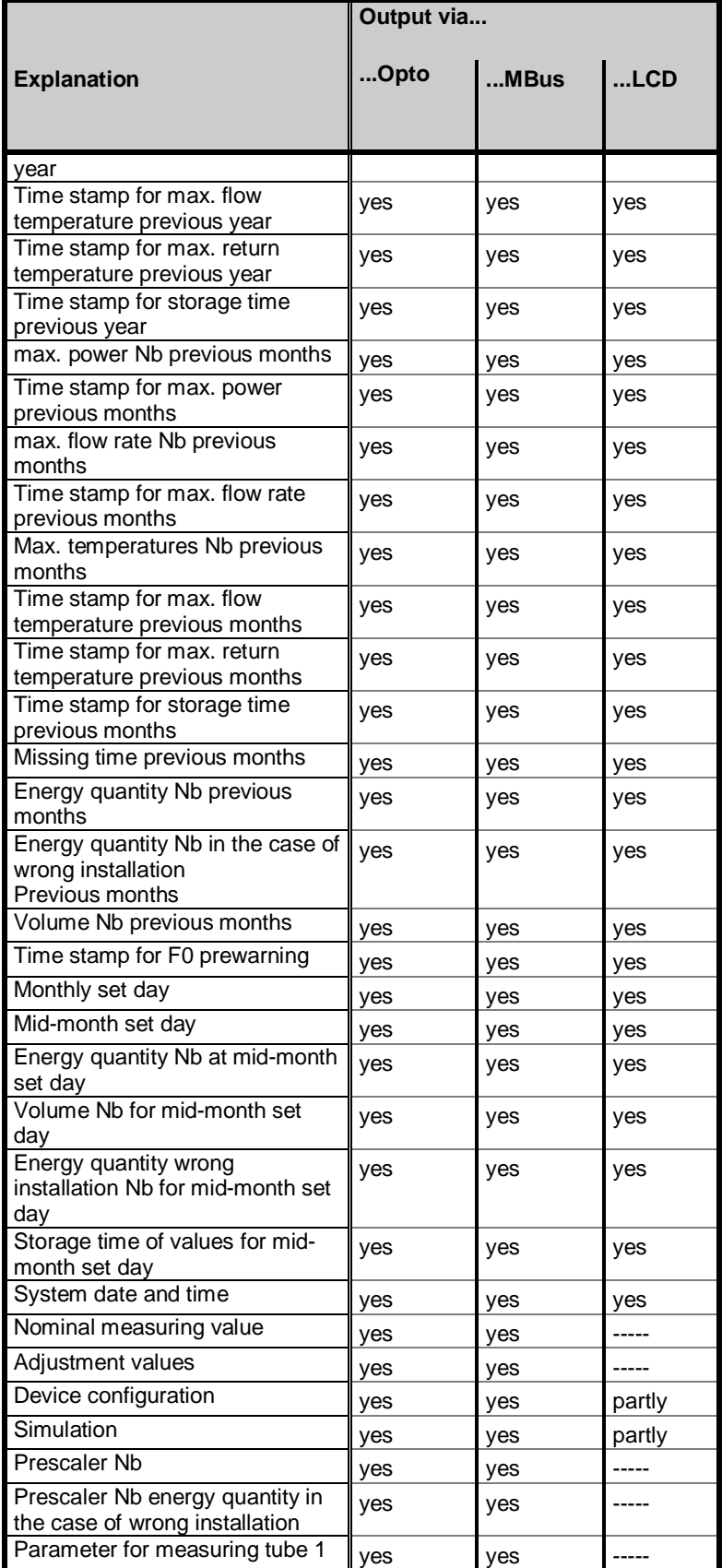

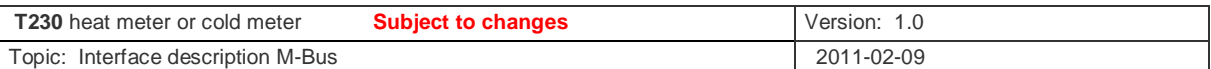

|                                                   | Output via |      |        |
|---------------------------------------------------|------------|------|--------|
| <b>Explanation</b>                                | Opto       | MBus | $$ LCD |
| Parameter for measuring tube 2                    | yes        | yes  |        |
| Parameter for temperature<br>measuring            | ves        | ves  |        |
| CRC (actual) for EP code area                     | yes        | yes  | yes    |
| Flow rate time meter                              | yes        | yes  | yes    |
| Flow rate time meter previous<br>year             | yes        | yes  | yes    |
| Flow rate time meter previous<br>months           | yes        | yes  | yes    |
| Time stamp for wrong flow<br>direction error      | yes        | yes  | ves    |
| Time stamp for negative<br>temperature difference | ves        | yes  | ves    |
| Time stamp for sensor error                       | ves        | yes  | yes    |
| Time stamp for electronic error                   | yes        | yes  | yes    |
| Time stamp for flow rate error                    | yes        | yes  | yes    |
| Flow rate fine adjustment                         | yes        | yes  |        |
| Energy quantity Pb                                | yes        |      | Pb-W   |
| Volume Pb                                         | yes        |      | $Pb-V$ |
| Flow rate Pb                                      | yes        |      | $Pb-Q$ |
| Return temperature Pb                             | yes        |      | Pb-TR  |
| Temperature difference Pb                         | yes        |      | $Pb-T$ |
| Prescaler Eb, Pb                                  | yes        |      |        |
| Address Break register                            | yes        |      |        |

Table 3: Assignment of values to the output interfaces

*Note:* Values to be output via radio interface in future will be fixed in a forthcoming project (e.g. radio interface for T230).

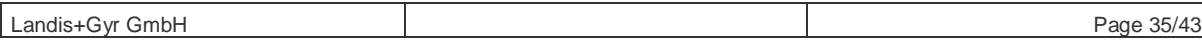

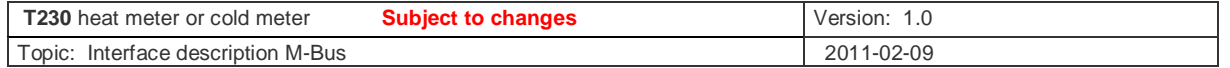

# **6 Supported commands**

## **6.1 "M-bus standard commands"**

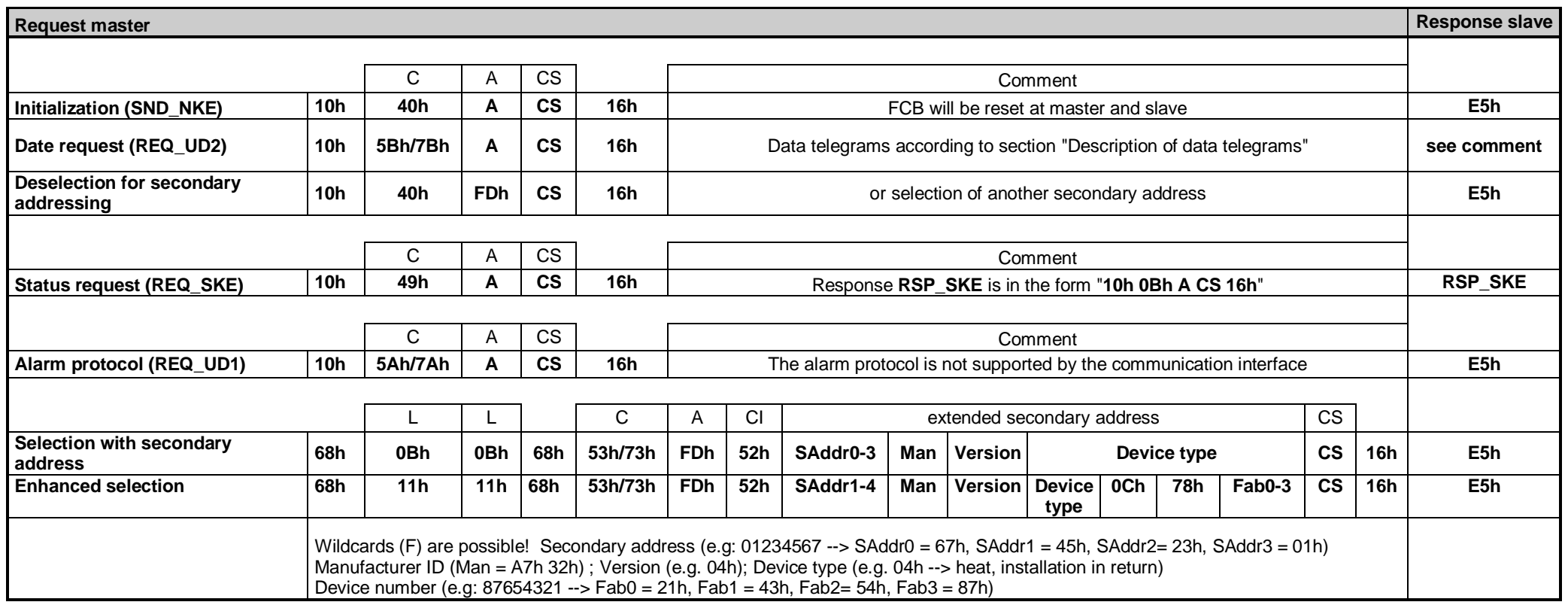

Table 4: List of M-bus standard commands (to be continued)

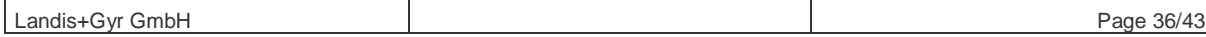

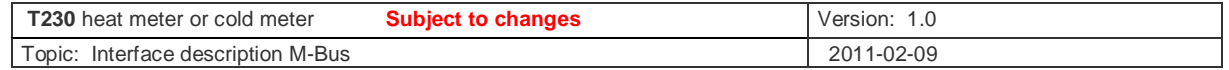

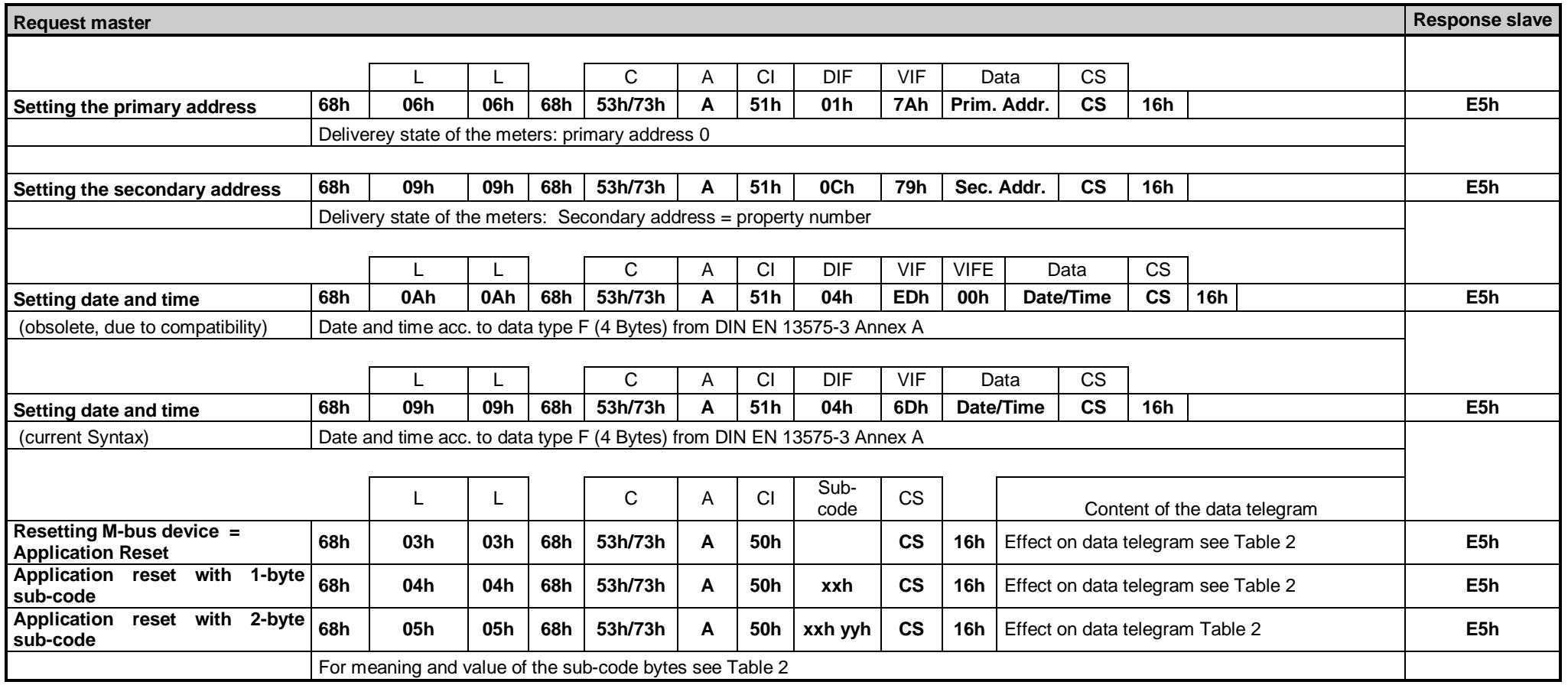

Table 5: List of M-bus standard commands (continued)

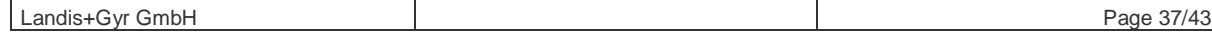

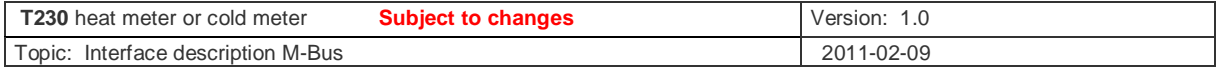

## **7 Manufacturer-specific commands**

### **7.1 Response of commands**

If the so-called M-bus standard commands (see section 6.1) have a correct syntax, they are answered by the reaction indicated in the "Response slave" column (E5h, data frame or RSP\_SKE).

Each valid command telegram with manufacturer-specific command according to section 7.4 is acknowledged by the meter with an SND\_UD frame containing a response code or by the output of the requested data.

In the case of a chain of commands, one response is assigned to each command within the response frame.

Faulty or invalid telegrams with correct syntax are also replayed by a response code. The response code can also be an indication of incorrect command processing. The response codes are described in **Table 6**.

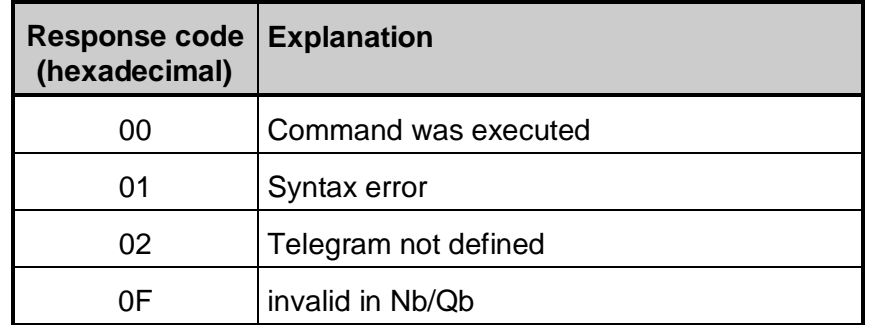

**Table 6: Meaning of the response codes** 

### **7.2 Syntax of manufacturer-specific commands**

The commands are transferred to the meter by means of an SND-UD structure (send user data from master to slave = meter). The first DIF in the structure is a "0Fh", i.e. the following data in the command is manufacturer-specific.

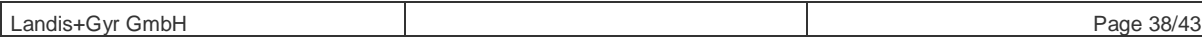

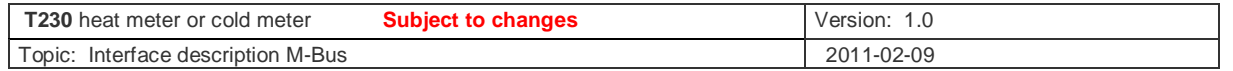

To save time, a chain of several commands (up to a max. telegram length of 256 byte) can be created. Each command is separated from the previous one by an additional "0Fh" byte. If certain commands are to be processed in a special way, this is mentioned in the "Restrictions" column of the command table in section 7.5.

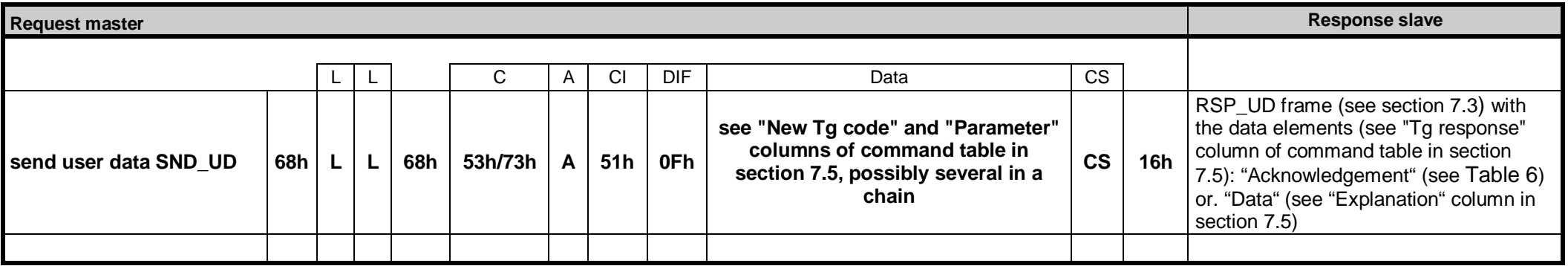

### **7.3 Syntax of response to manufacturer-specific command**

The meter responds to a syntactically correct command either with the acknowledge **"E5h"** or an RSP\_UD frame (**R**e**SP**ond \_**U**ser **D**ata).

The CI-field = 78h indicates that the response telegram does not have a header.

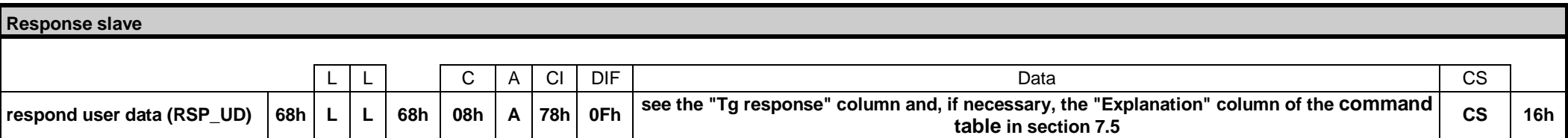

### **7.4 Assignment of the "New Tg codes" to the operating states**

Some commands are only allowed in certain meter operating states. (E. g. Adjustment values must not be changeable in normal operation mode). This is controlled for the relevant meter by the operating state-based assigning of the most significant nibble in "New Tg code":

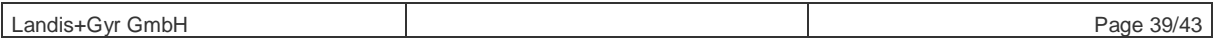

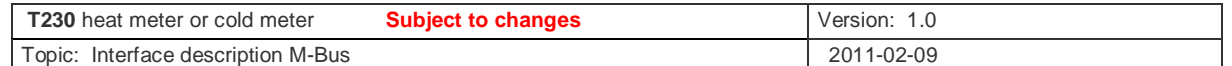

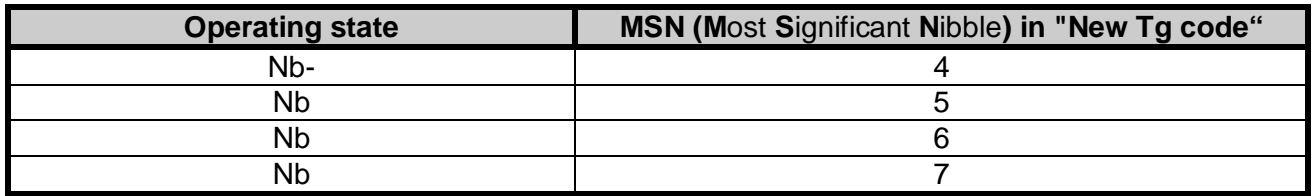

Table 7: Assignment of the "New Tg codes" in section 7.5 to the operating states

## **7.5 Table of manufacturer-specific commands**

Note: The values displayed in the columns "Nes Tg code" and "Parameter" are hex digits within the data part of the SND\_UD frame.

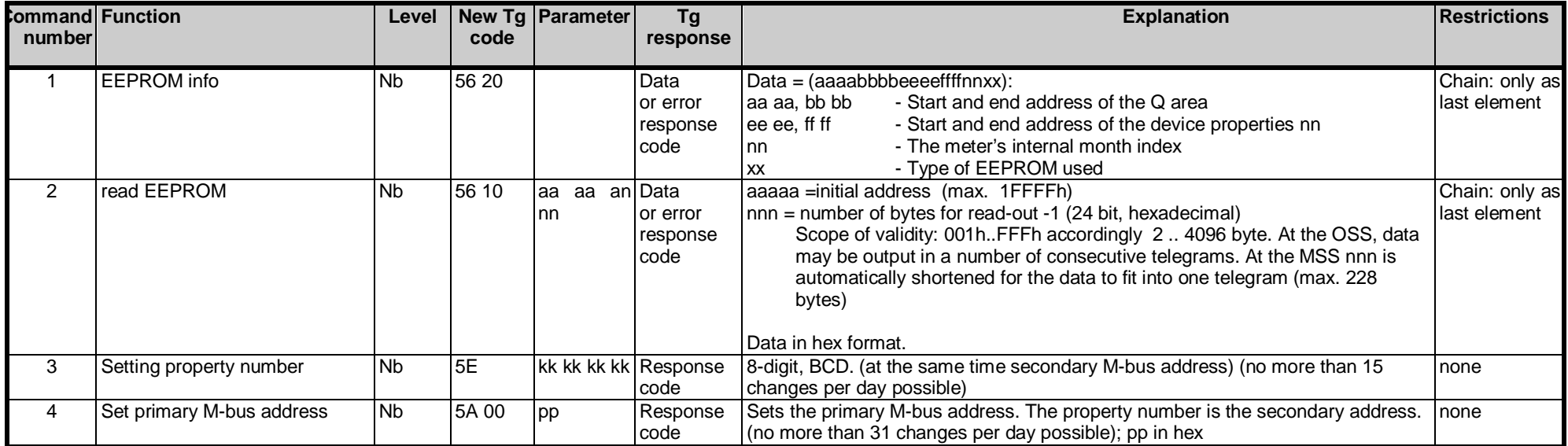

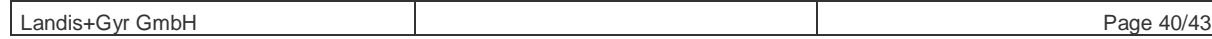

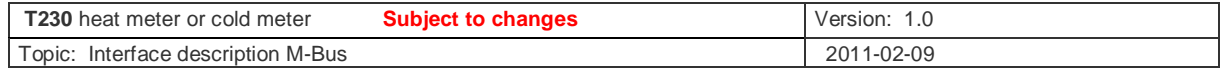

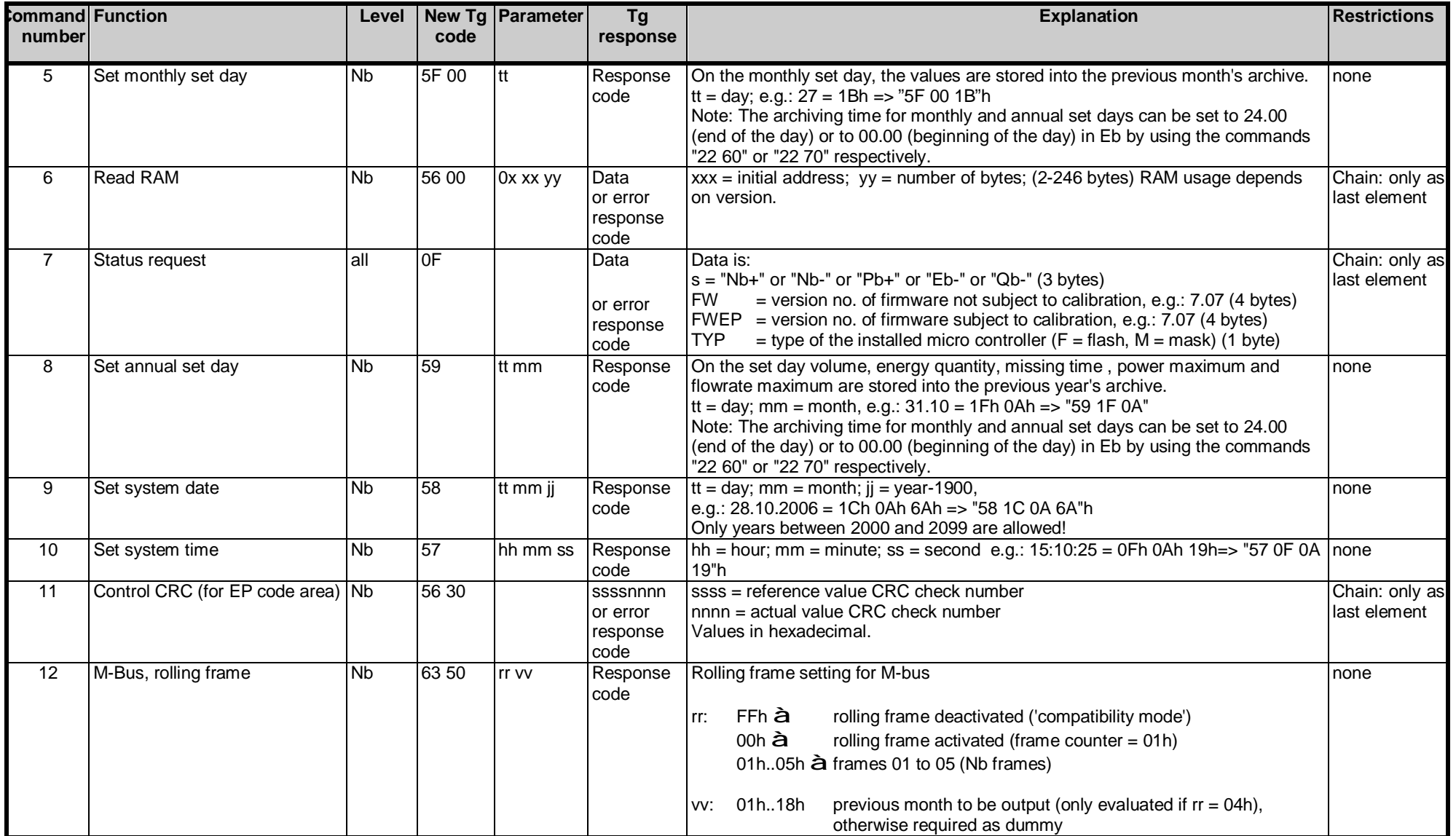

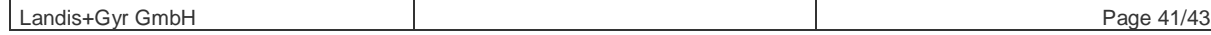

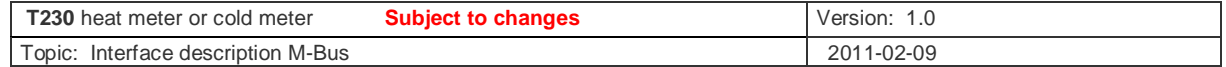

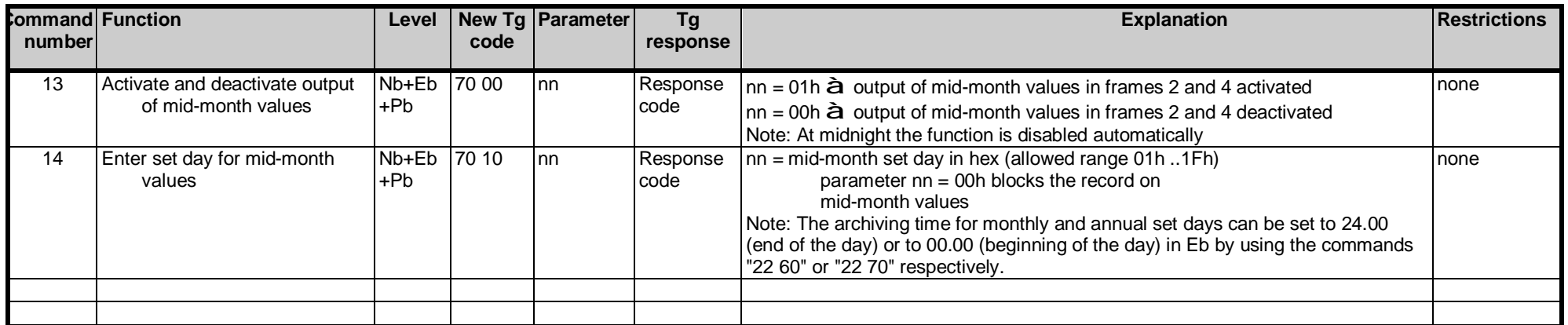

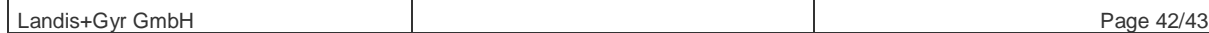

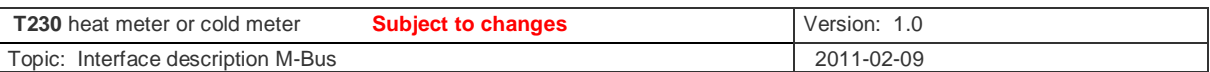

Notes:

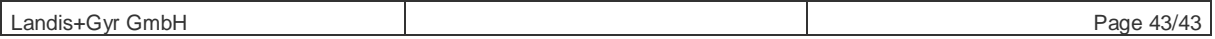